# **CENTRO PAULA SOUZA ETEC PROF. MASSUYUKI KAWANO Técnico em informática integrado ao ensino médio**

**LÍVIA GABRIELE DIAS SOARES LUCAS TAVARES DELLABONA LUIZ DIOGO VIEIRA GANDOLFI ROBSON DA SILVA CAMPELLO JUNIOR VITOR DAMASCENO CINTRA SANTANA VITOR GUSTAVO DIAS FRACÃO**

**SIXBRICKS: Sistema de busca de prestadores de serviços**

**Tupã** 

**2019**

**LÍVIA GABRIELE DIAS SOARES LUCAS TAVARES DELLABONA LUIZ DIOGO VIEIRA GANDOLFI ROBSON DA SILVA CAMPELLO JUNIOR VITOR DAMASCENO CINTRA SANTANA ... VITOR GUSTAVO DIAS FRACÃO**

**SIXBRICKS: Sistema de busca de prestadores de serviços**

Trabalho de Conclusão de Curso apresentado ao Curso Técnico em informática integrado ao ensino médio da ETEC Prof. Massuyuki Kawano orientado pelo Prof. Ewerton José da Silva, como requisito parcial para obtenção do título de técnico em Técnico em informática.

**Tupã 2019**

#### **RESUMO**

Este trabalho visa atender a demanda dos índices de procura de prestação de serviços, visto que as pessoas não têm confiança ao contratar profissionais com poucas referências de trabalho, por isso este projeto possibilita a busca de mão de obra qualificada. Seu objetivo é atender a alta demanda dos índices de procura de prestação de serviços, o SIXBRICKS foi pensado de forma que unisse o menor gasto de tempo ao prestador e usuário de nosso programa, trazendo a eficiência de um software programado diretamente para a relação entre os mesmos. Durante o desenvolvimento realizamos uma pesquisa para obtenção de dados sobre o mercado de prestação de serviços, abrangendo entrevistas que foram feitas com empresas e testes com softwares semelhantes, após a coleta de dados iniciou-se o desenvolvimento da documentação do sistema e na sequência com essas informações iniciamos o desenvolvimento do aplicativo. Nosso software visa facilitar a interação entre o prestador e o usuário que busca serviços, visando a integração e a aproximação do usuário com o prestador, possibilitando ao usuário encontrar prestadores de diversas áreas, de maneira rápida e eficiente. Ao final do projeto, será disponibilizado um programa com funções de cadastro, pesquisa e geração de relatórios, bem como um manual para utilização e a documentação utilizada durante o desenvolvimento.

**Palavras chave:** software; busca, prestador de serviço.

# **LISTA DE ILUSTRAÇÕES**

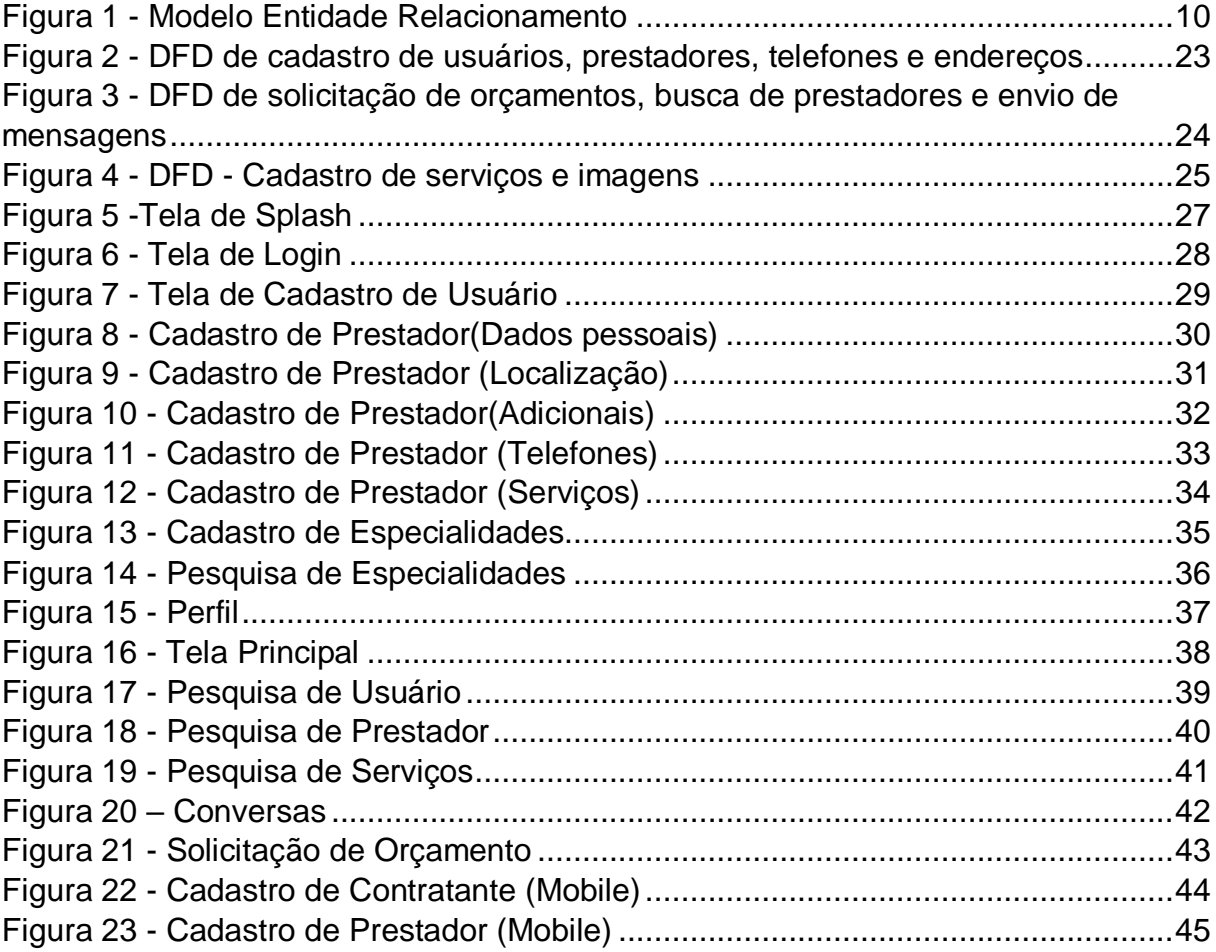

# **LISTA DE TABELAS**

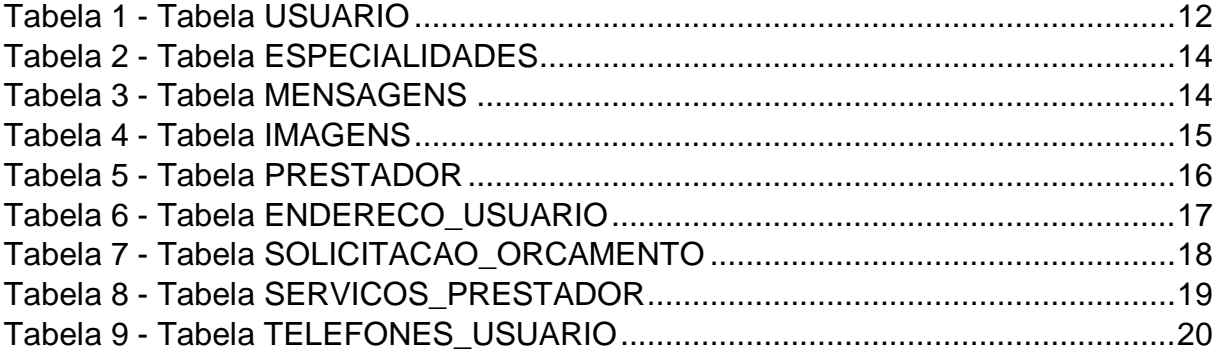

# **LISTA DE ABREVIATURAS E SIGLAS**

Diagrama de Fluxo de Dados (DFD)

Dicionário de Dados (DD)

Modelo Entidade Relacionamento (MER)

Structured Query Language, ou Linguagem de Consulta Estruturada (SQL)

# **SUMARIO**

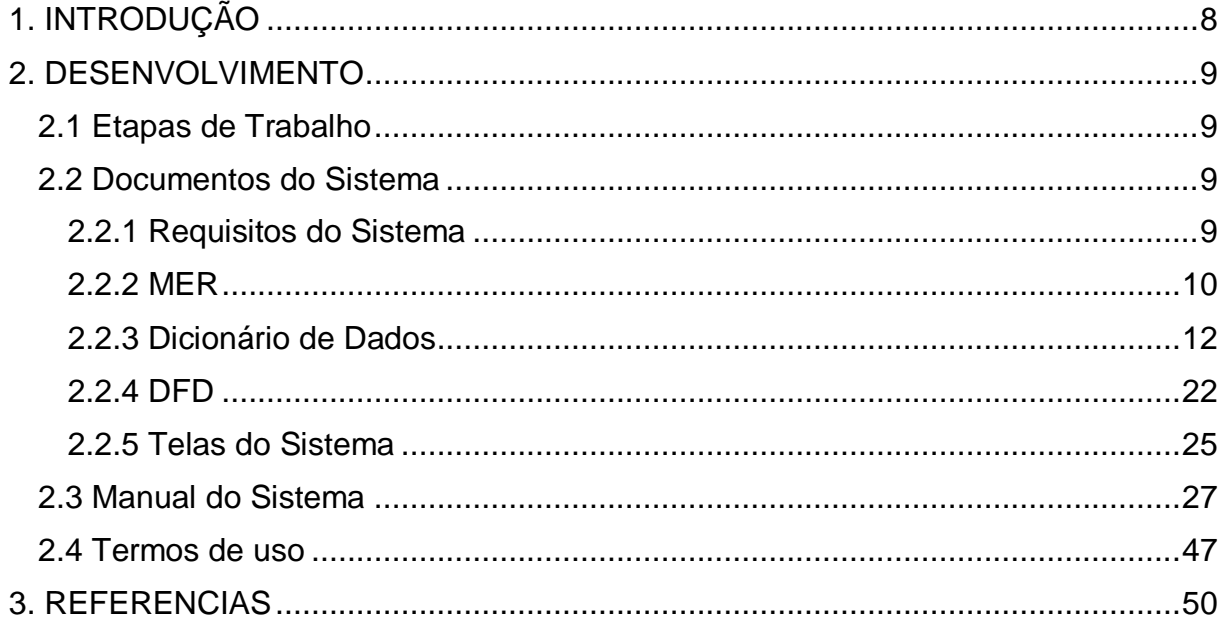

# <span id="page-7-0"></span>**1. INTRODUÇÃO**

Segundo Katharyne Bezerra (2016), a área que abrange a prestação de serviço está se desenvolvendo no Brasil e em vários outros países, se tornando um importante setor na economia. Esse ramo movimenta cerca de 60% do Produto Interno Bruto (PIB) brasileiro e pode se dizer que é uma das principais áreas que possuem mais oportunidades de emprego. Para Martins (2018, p.1) "De forma geral, os serviços se diferem dos produtos por serem intangíveis e por essa razão, estão diretamente ligados aos seus fornecedores".

Nosso trabalho visa desenvolver um sistema para a busca de prestação de serviços em construções e reformas, visando sanar o problema que ocorre quanto a busca de profissionais qualificados nesta área, algo muito recorrente, devido à falta de confiança que as pessoas têm ao contratar profissionais com poucas referências de trabalho.

Segundo Vargas (2012, p.10) "A relevância dos serviços se amplia de modo significativo na economia se tornando um enorme potencial e diferencial de mercado que se alicerça no contato direto entre as organizações e seus clientes".

A demanda pela facilidade de encontrar profissionais que prestem serviços autônomos é muito alta, e abrange diversas áreas. O aplicativo possibilita a escolha de profissionais que atuam em sua região.

Com o crescimento contínuo do setor da construção civil, levando em conta a evolução das técnicas e ferramentas aplicadas no meio físico e também o avanço das tecnologias computacionais, torna-se cada vez mais importante e necessária a implementação de sistemas de informação que garantam a maior agilidade e confiabilidade possível para o tratamento das informações geradas pelos profissionais da área. (RALL, 2014, p.34).

O objetivo do nosso trabalho é coletar dados através de entrevistas e pesquisas de softwares semelhantes para desenvolvimento de estrutura de dados que permita posteriormente criar um programa que permita facilitar a busca por profissionais autônomos na área de construção civil. Esse software possibilitará o cadastro de clientes e dos prestadores de serviços.

# <span id="page-8-0"></span>**2. DESENVOLVIMENTO**

#### <span id="page-8-1"></span>**2.1 Etapas de Trabalho**

Haja vista a importância na elaboração deste software para a praticidade na vida das pessoas. O SIXBRICKS em sua metodologia do início ao fim foi com um indubitável empenho. Apresento-lhes através deste documento, os passos realizados neste trabalho.

No decorrer da elaboração, cada procedimento realizado no dia a dia ficou registrado no diário de bordo. A partir dos fatos ocorridos foi dado início ao questionário para entrevista.

Com a entrevista realizada na empresa de construção Ramez Jardim, foram formadas várias opiniões ditas pelo entrevistado que desde o começo foram registradas para aprimoramento do trabalho. Com a entrevista finalizada, citações e o relatório do aplicativo semelhante foram feitos.

Após a criação do MER, foi elaborado o DFD (Diagrama de Fluxo de Dados) no Microsoft Visio e o DD (Dicionário de Dados) no Microsoft Word, com todas as ações que serão realizadas pelos usuários e especificações dos campos das tabelas a serem criadas no Microsoft SQL.

#### <span id="page-8-2"></span>**2.2 Documentos do Sistema**

#### <span id="page-8-3"></span>**2.2.1 Requisitos do Sistema**

Nosso software possibilita funcionalidades de login e cadastro no servidor via mobile contando também com a possibilidade de garantir a satisfação de ambos clientes (prestador e usuário), através de visualizações em cascata sobre os serviços prestados, informações básicas sobre serviço na qual o usuário deseja, além de o usuário poder deixar seu feedback após um serviço realizados, que ficará constado no perfil que o prestador terá de criar assim que se cadastrar. Contando com a ideia de dar uma melhor noção aos clientes, possibilitamos aos mesmos solicitar orçamentos de serviços. Apesar disso, não disponibilizaremos Pagamento in-app, Emissão de Cupom, Emissão de boleto ou até mesmo Funcionamento off-line para dificultar as tentativas de fraude

#### Figura 1 - Modelo Entidade Relacionamento

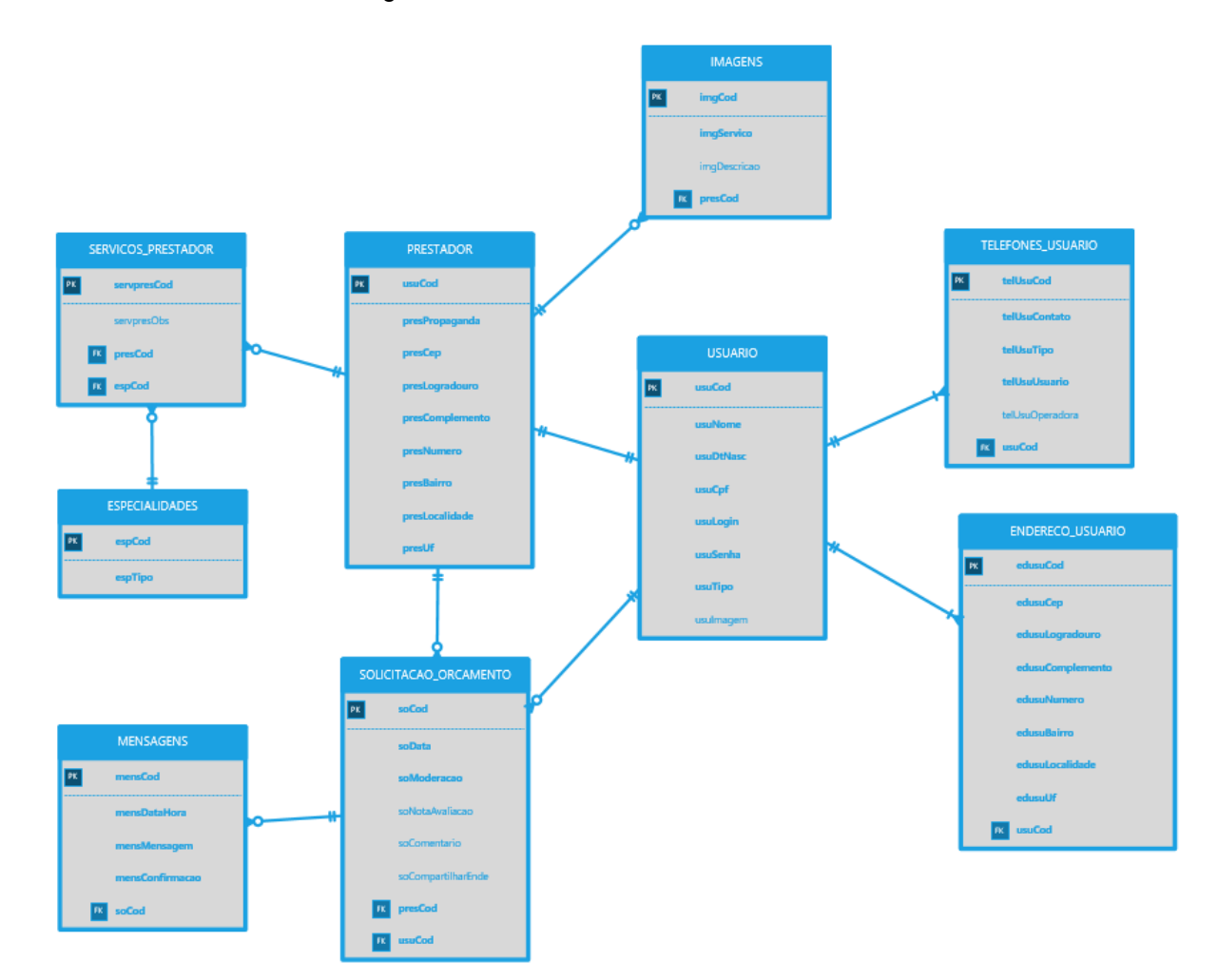

<span id="page-9-1"></span><span id="page-9-0"></span>Fonte: Autoria própria

A partir dos dados que obtemos na pesquisa, desenvolvemos o Modelo Entidade Relacionamento (MER), que serviu como base para nosso banco de dados, já que o nosso sistema terá funções que integrarão os prestadores e os usuários. O MER de nosso grupo tem duas principais tabelas, que são: Prestador e cliente, essas duas tabelas estão integradas entre si e também com outras tabelas que tem diferentes funcionalidades. O nosso sistema terá a capacidade de realizar tarefas que antes só poderiam ser feitas pessoalmente, como por exemplo a solicitação de orçamento, procurar profissionais de variadas especialidades, além disso permitirá que os usuários entrem em contato com o prestador através de um site e também que consiga avaliar os prestadores, deixando todos esses dados armazenados em suas respectivas tabelas. Como é possível perceber, somente as tabelas USUARIO e ESPECIALIDADES são independentes de outras tabelas, já que elas não precisam de chaves estrangeiras que seriam originárias de outras tabelas. As tabelas TELEFONES USUARIO e ENDERECO USUARIO são dependentes da tabela USUARIO, já que os dados dessas tabelas estarão associados com o código primário da tabela para que os endereços e telefones sejam associados aos seus respectivos usuários. Já a tabela PRESTADOR também é dependente da tabela USUARIO, pois um prestador pode ser também um cliente que está procurando por um serviço. A Tabela PRESTADOR também está relacionada à uma outra tabela que é dependente somente dela, que é a tabela IMAGENS na qual estarão presentes as imagens dos serviços que o prestador realizou. Em nosso MER também estão presentes tabelas que dependem de mais de uma, sendo elas: SOLICITACAO\_ORCAMENTO, que necessitará do cliente e do prestador que estarão associados no serviço, e também a tabela SERVICOS\_PRESTADOR que necessita do prestador e da especialidade, para saber qual serviço ele poderá realizar. Por último temos a tabela MENSAGENS que será dependente da SOLICITACAO\_ORCAMENTO, pois servirá para informar os clientes sobre os valores e sobre os locais onde será realizado o serviço.

# **2.2.3 Dicionário de Dados**

<span id="page-11-1"></span><span id="page-11-0"></span>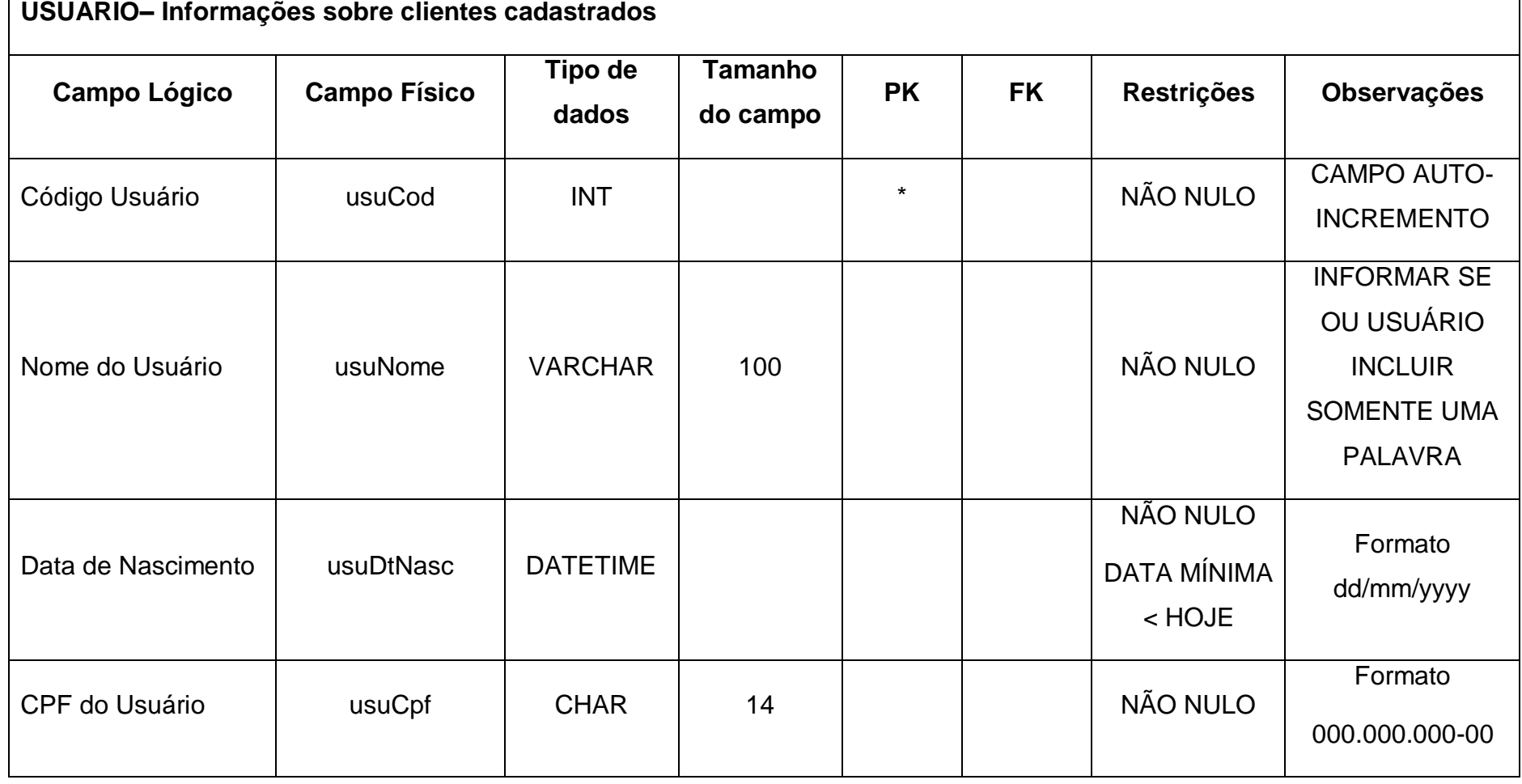

Tabela 1 - Tabela USUARIO

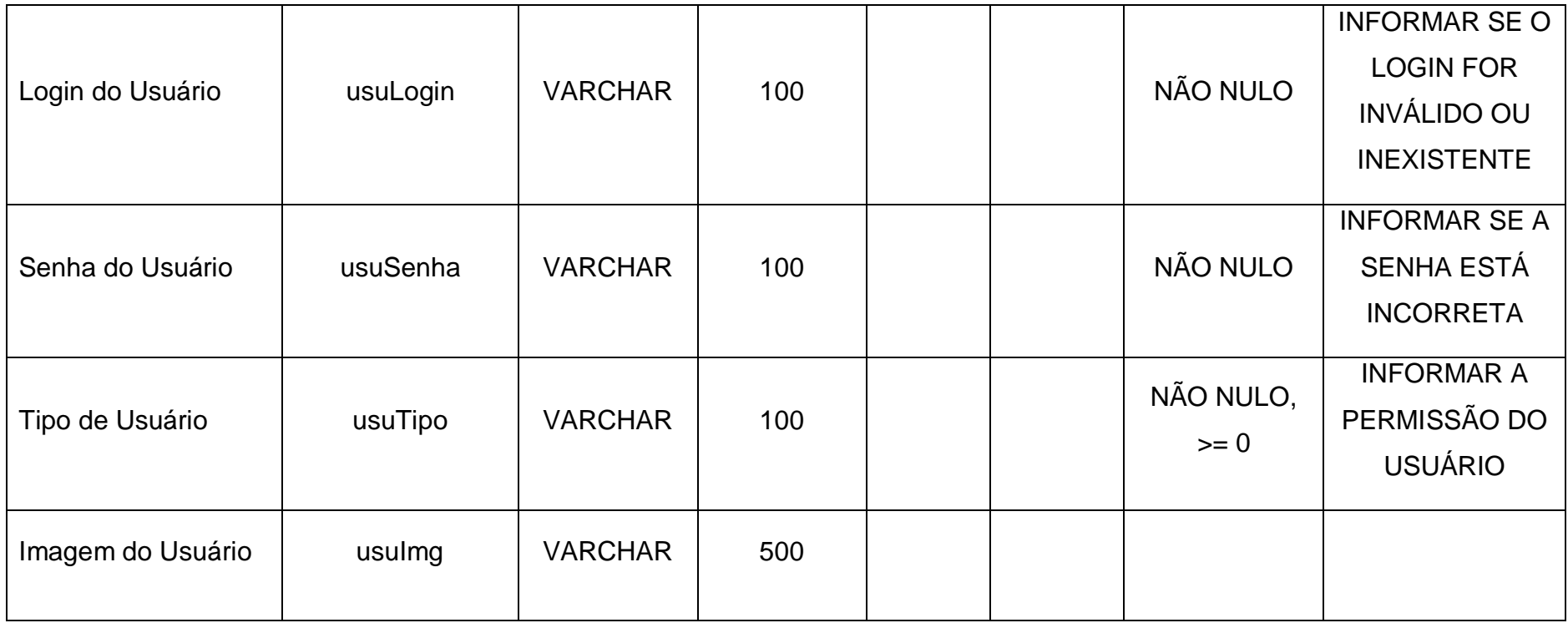

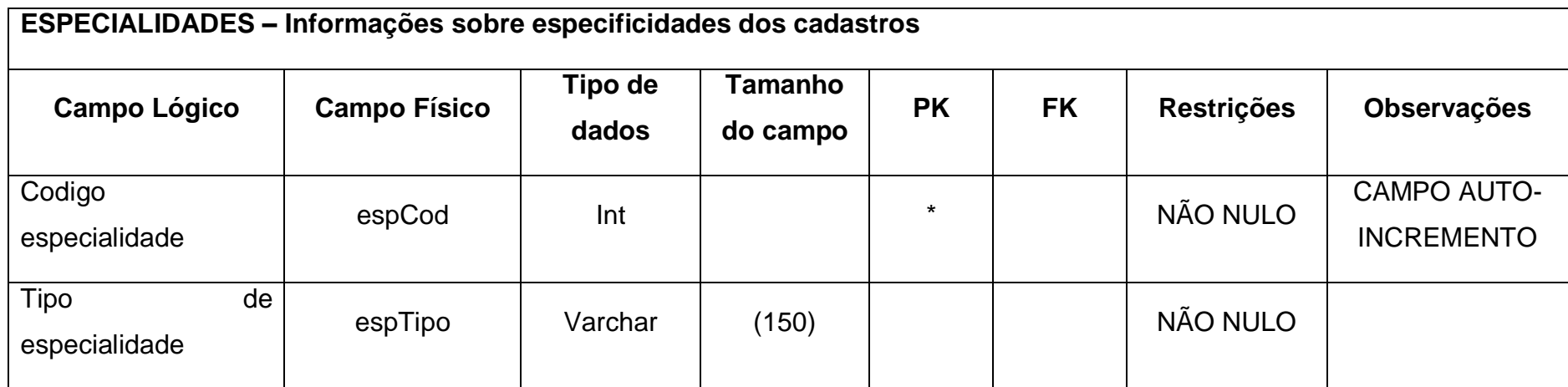

Tabela 2 - Tabela ESPECIALIDADES

Fonte: Autoria própria

#### Tabela 3 - Tabela MENSAGENS

<span id="page-13-1"></span><span id="page-13-0"></span>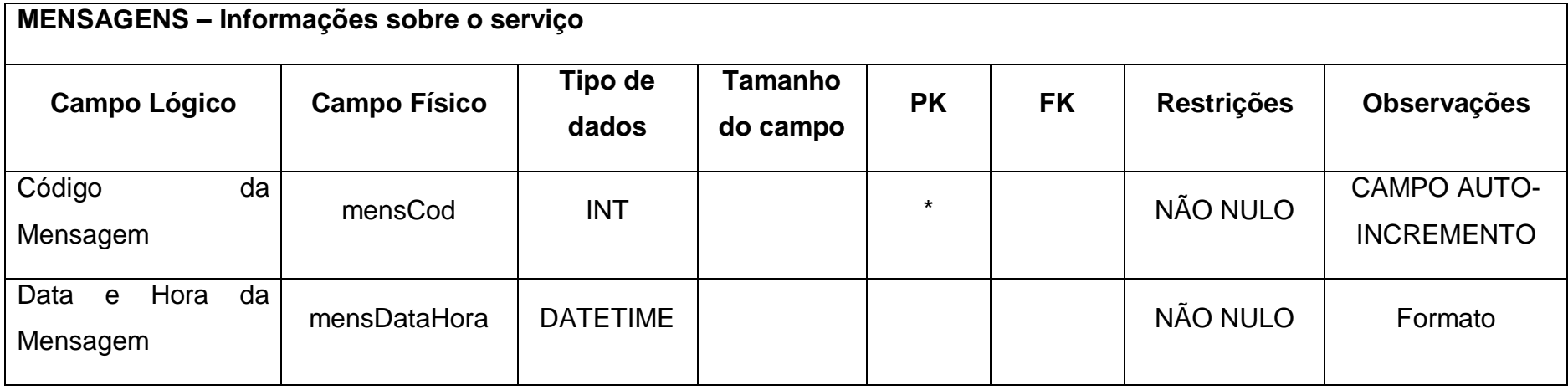

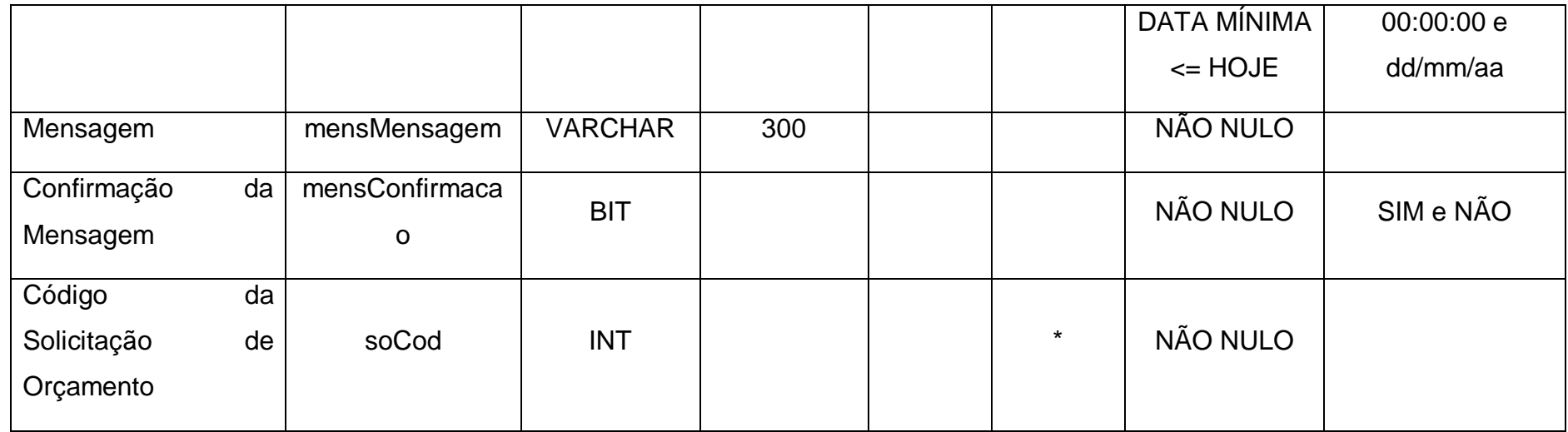

#### Tabela 4 - Tabela IMAGENS

<span id="page-14-0"></span>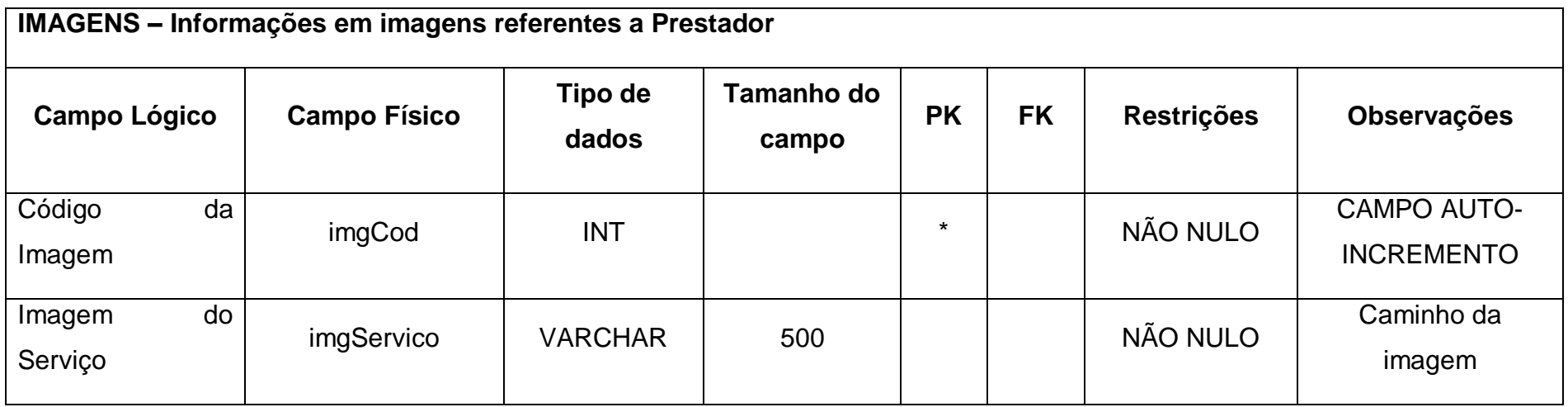

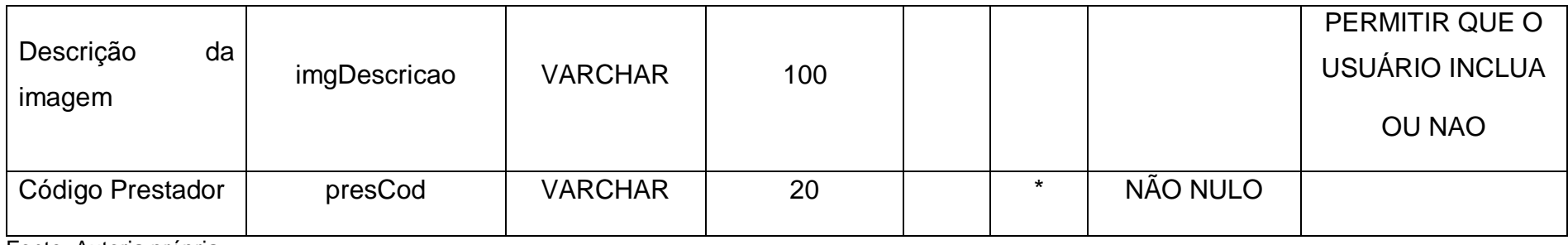

#### Tabela 5 - Tabela PRESTADOR

<span id="page-15-0"></span>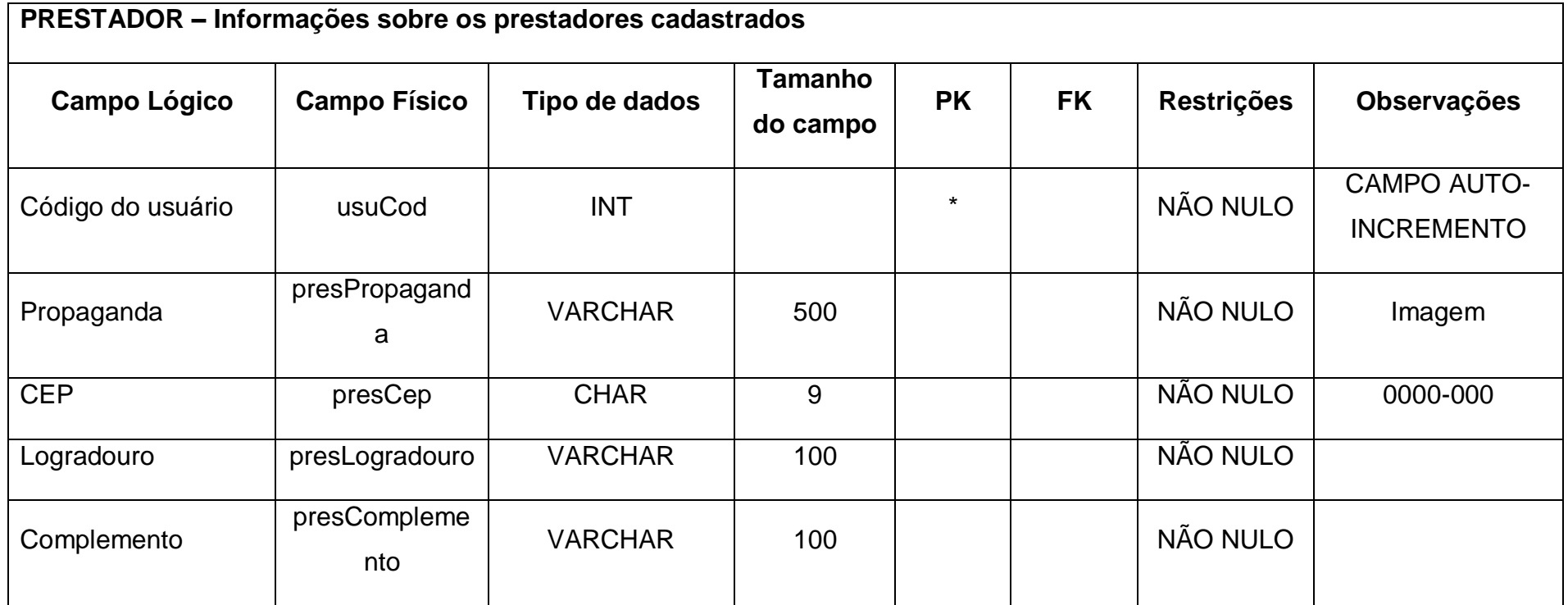

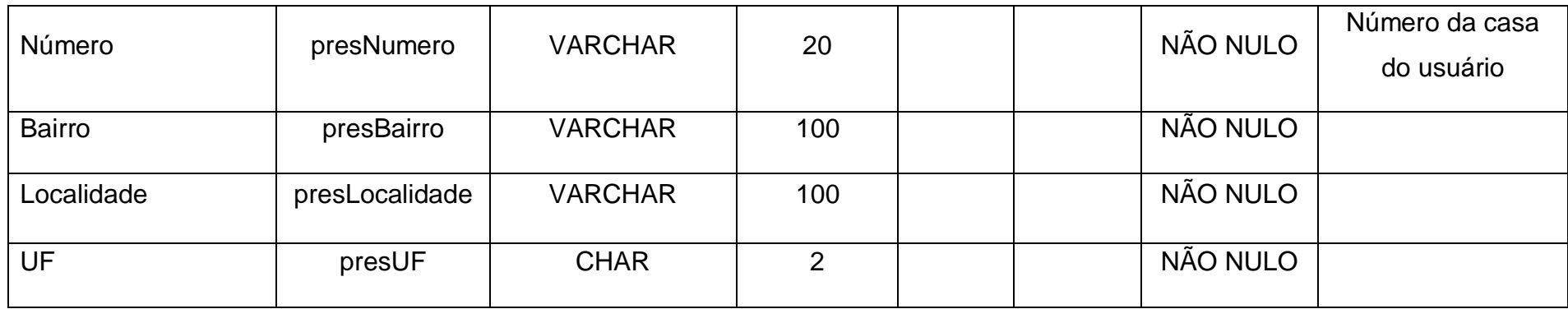

<span id="page-16-0"></span>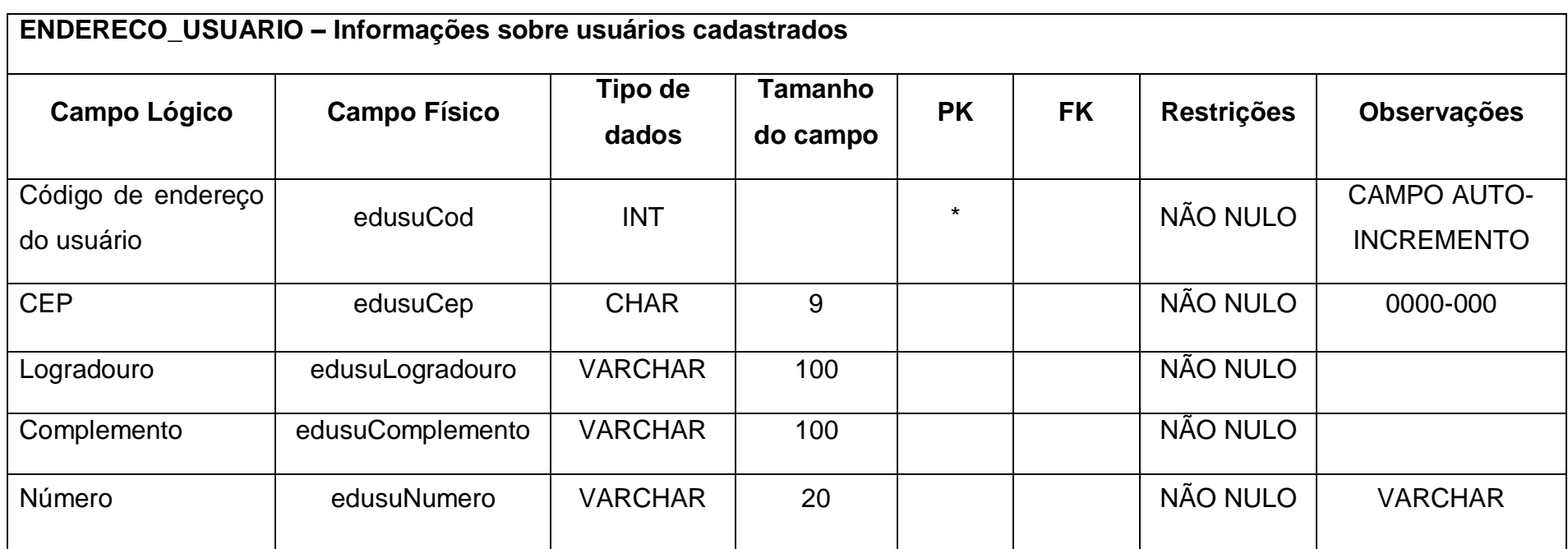

# Tabela 6 - Tabela ENDERECO\_USUARIO

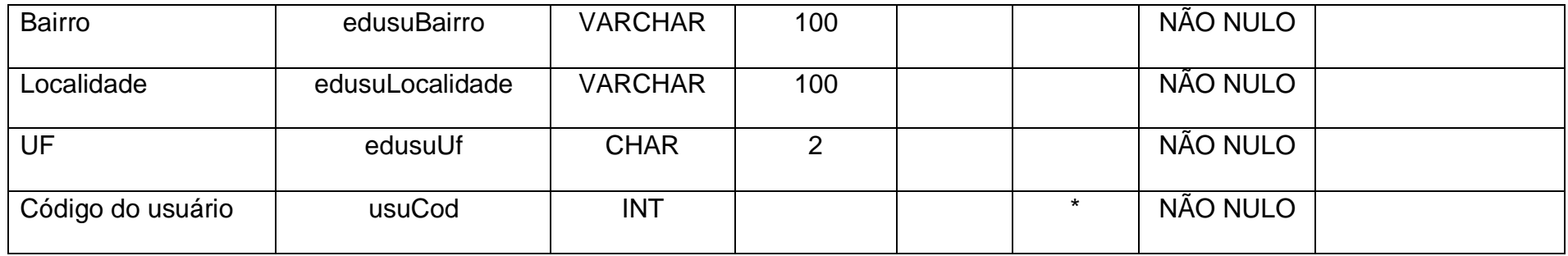

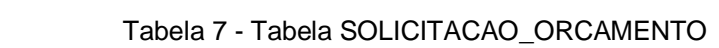

<span id="page-17-0"></span>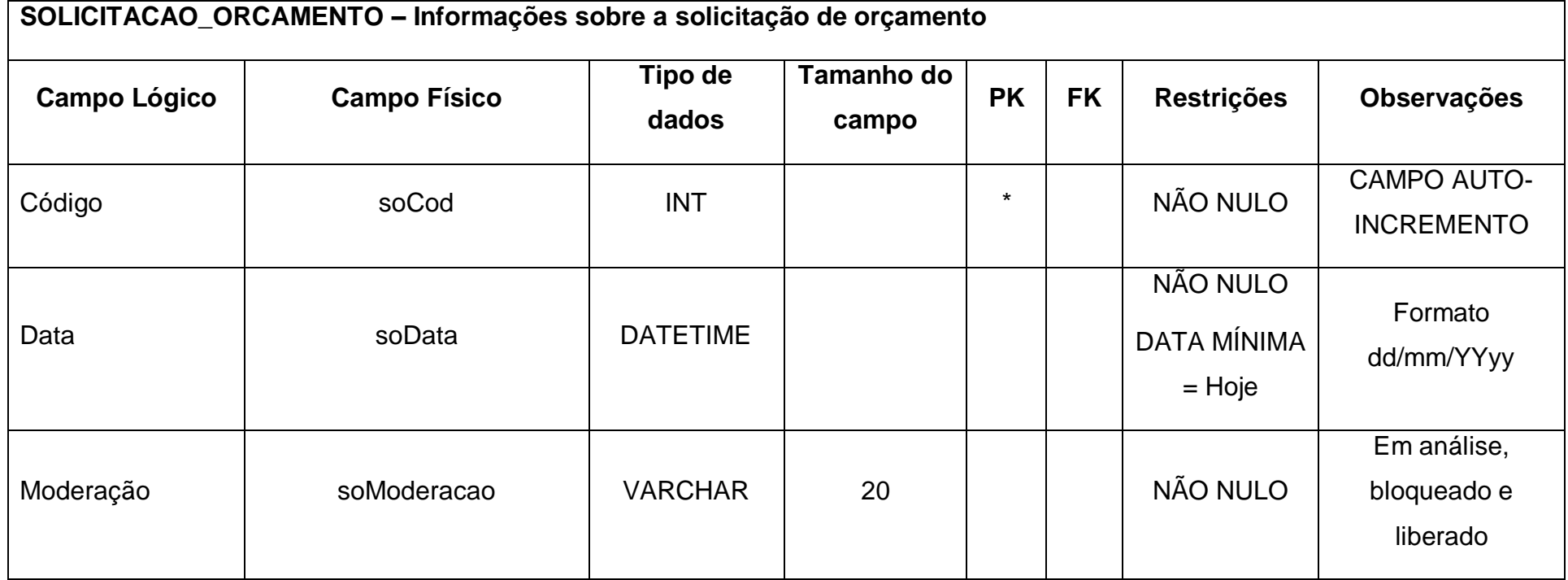

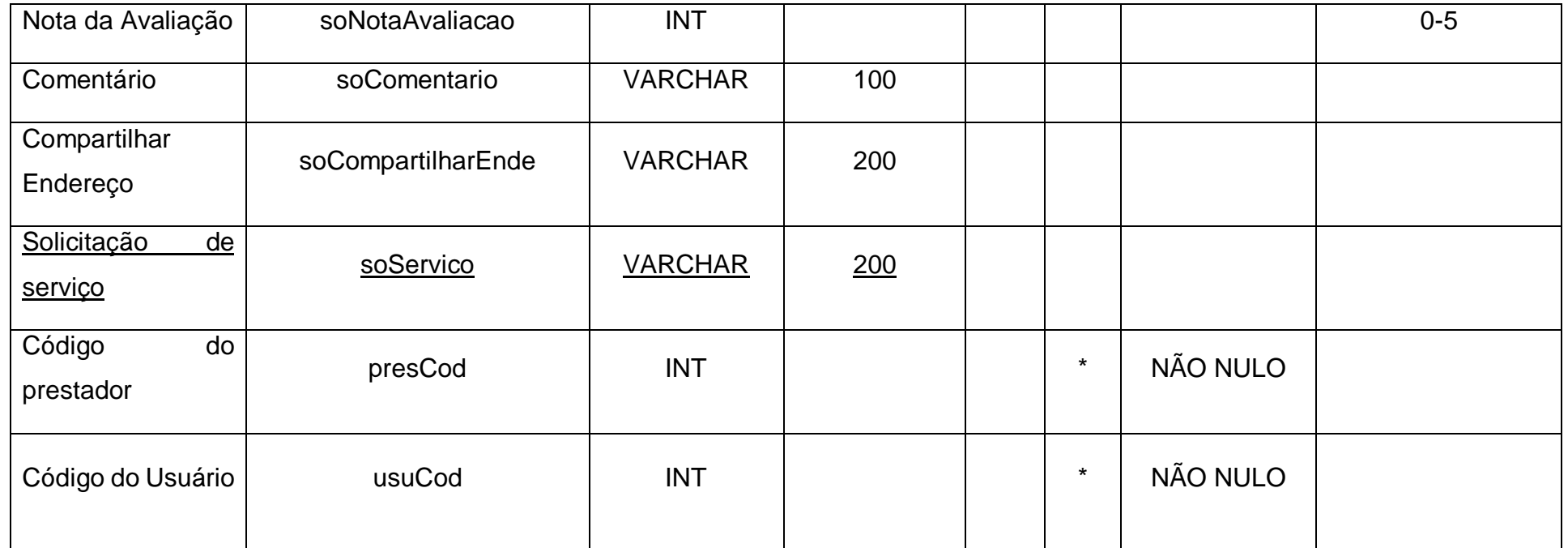

# Tabela 8 - Tabela SERVICOS\_PRESTADOR

<span id="page-18-0"></span>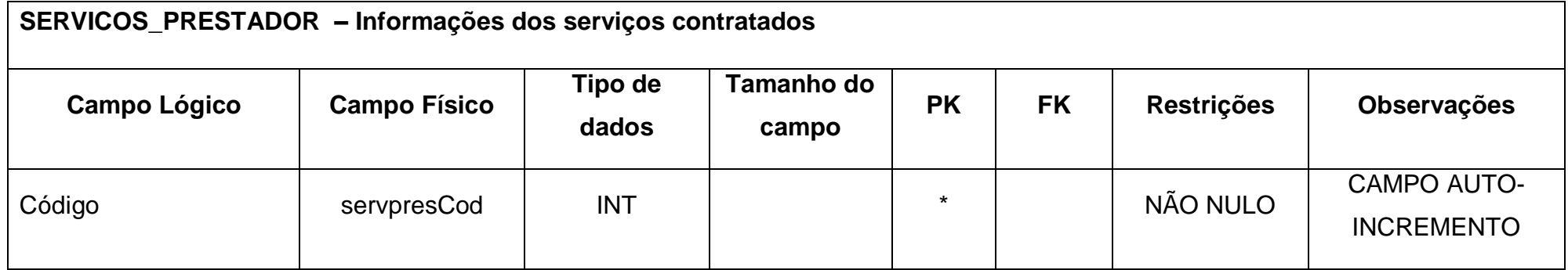

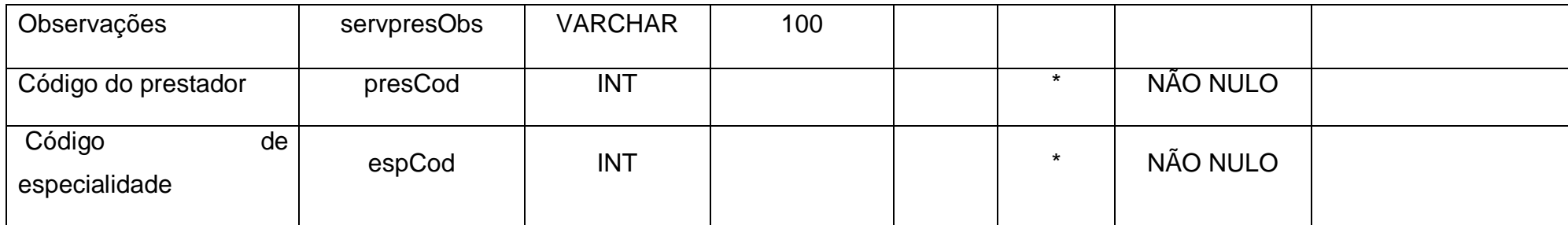

# Tabela 9 - Tabela TELEFONES\_USUARIO

<span id="page-19-0"></span>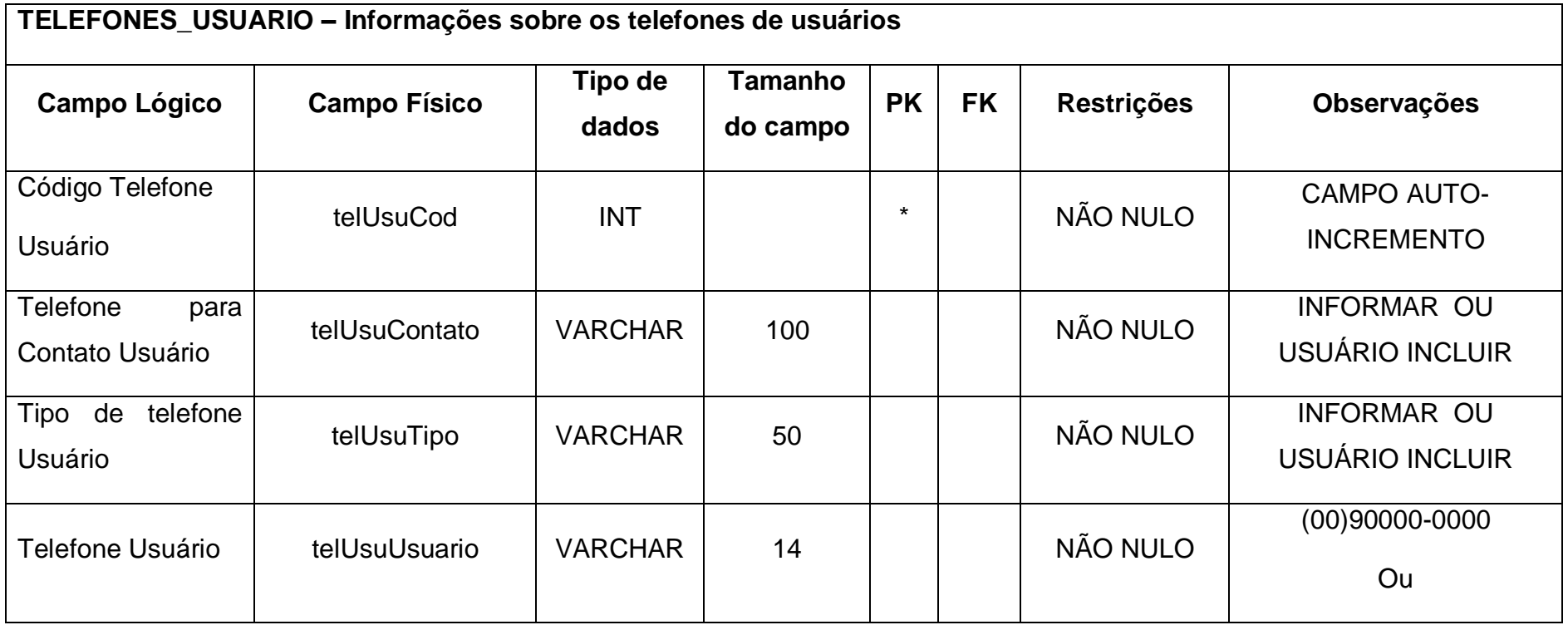

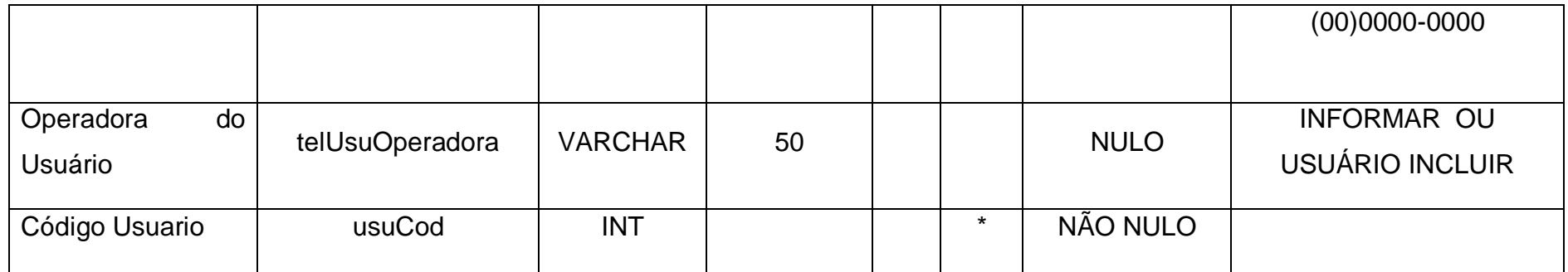

#### <span id="page-21-0"></span>**2.2.4 DFD**

O Dicionário de Dados foi utilizado para detalharmos os tipos de dados que poderão ser armazenados em nosso banco de dados, além disso, poderá nos informar sobre a obrigatoriedade desses campos e também se eles são originários de outras tabelas ou não. Em nosso banco de dados as principais tabelas são: Prestador, Cliente e

Especialidades, sendo que a tabela especialidades irá categorizar os prestadores para que os clientes otimizem seu tempo na procura de profissionais qualificados para o tipo de serviço que desejam. O Dicionário de dados está detalhando as propriedades de cada campo que está presente em nosso banco, já que quando for iniciada a criação do software os desenvolvedores precisaram dessa informação para evitar que o programa apresente erros para os usuários finais. Nas tabelas que utilizamos como exemplo, as principais, têm todos os seus campos como não nulo, já que o restante do sistema é bem dependente dessas tabelas, então elas têm que estar bem completas, nunca permitindo que algum de seus campos fiquem vazios. Outras ferramentas de tipos de dados foram utilizadas para diminuição de erros em nosso programa, que são os campos com a quantidade de caractere restrita, nos quais inserimos a quantidade que sabíamos que seria utilizada naquele campo, para que essa informação seja armazenada sem erro.

Assim como o MER, através dos dados que obtemos desenvolvemos os seguintes DFDs:

<span id="page-22-0"></span>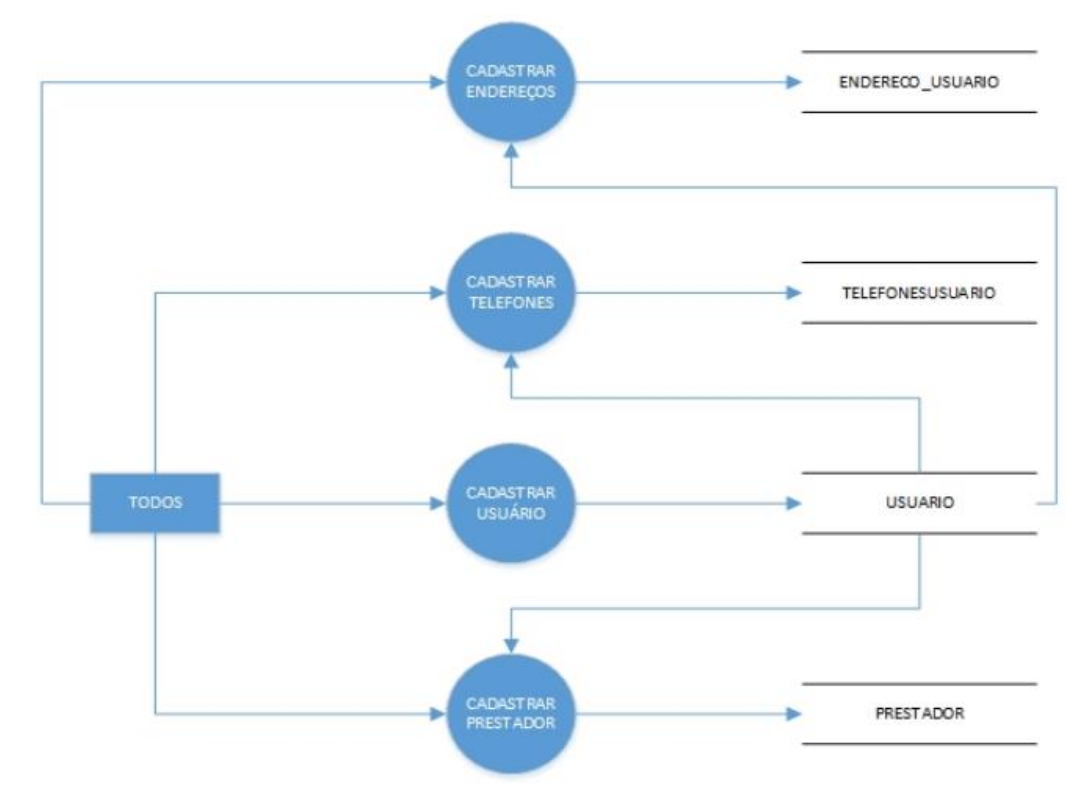

Figura 2 - DFD de cadastro de usuários, prestadores, telefones e endereços

Como representamos no esquema acima, estarão disponiveis para todos os tipos de usuário as seguintes ações: O cliente poderá cadastrar seu endereço, que ficará armazenado no campo ENDERECO\_USUARIO, que necessitará de dados do USUARIO; O cliente e o prestador poderão cadastrar seus telefones que ficarão armazenados em TELEFONES\_USUARIO; O cliente efetuará seu próprio cadastro e será armazenado em USUARIO; E o Prestador poderá realizar seu próprio cadastro, armazenando seus dados em PRESTADOR, mas precisará de dados do USUARIO.

Fonte: Autoria própria

<span id="page-23-0"></span>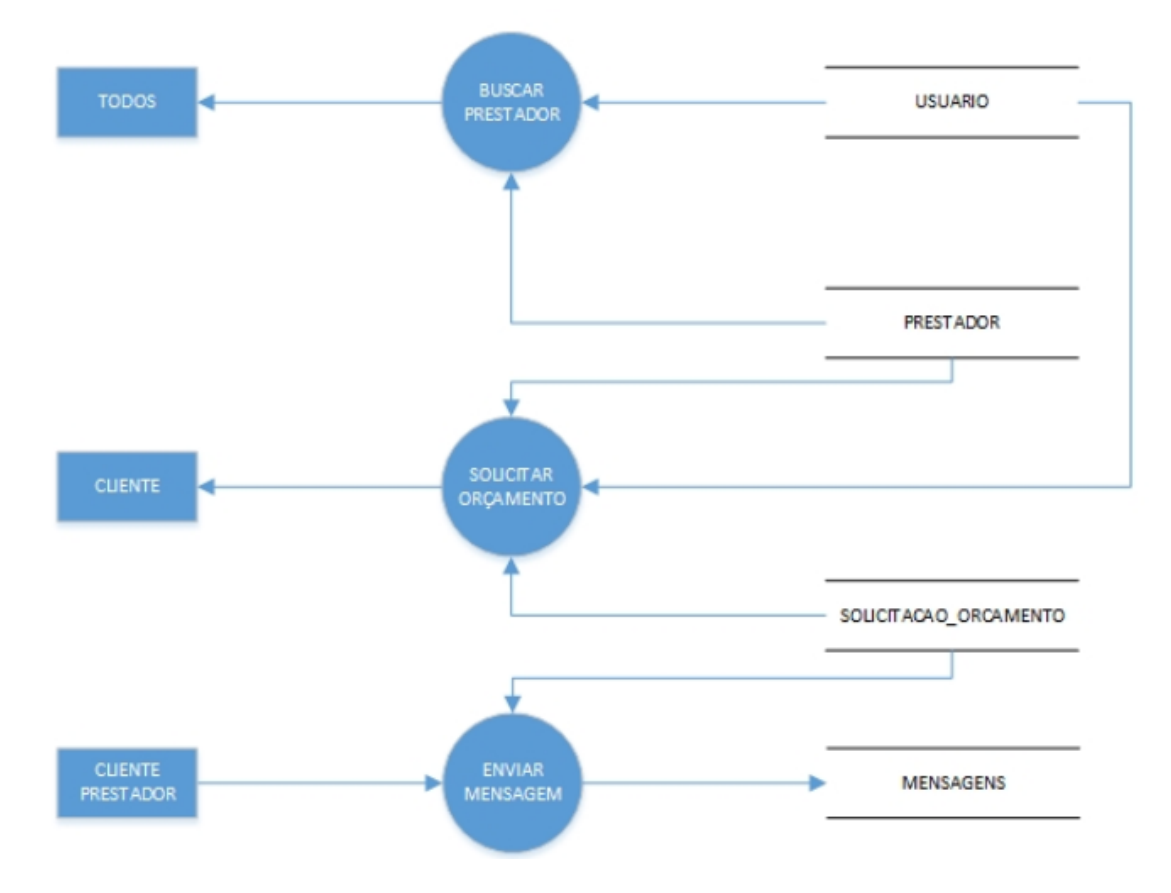

Figura 3 - DFD de solicitação de orçamentos, busca de prestadores e envio de mensagens

De acordo com o esquerma a seguir, podemos observar que o Cliente poderá efetuar as seguintes ações: Buscar um prestador, que necessitará de dados do USUARIO e do PRESTADOR; Solicitar um orçamento, que necessitará de dados de PRESTADOR, de USUARIO e SOLICITACAO\_ORCAMENTO, sendo enviado ao USUARIO; E enviar uma mensagem para o prestador, que ficará armazenado em MENSAGENS e necessitará de dados da SOLICITACAO\_ORCAMENTO.

Já o Prestador terá as seguintes disponibilidades: Buscar outros prestadores e enviar mensagens para os usuarios, que ficarão armazenadas em MENSAGENS.

<span id="page-24-0"></span>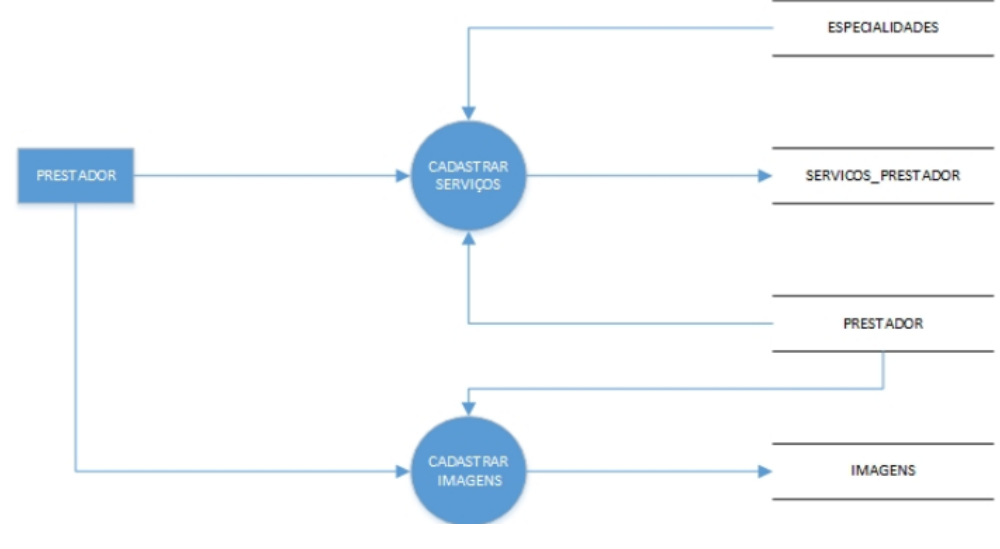

Figura 4 - DFD - Cadastro de serviços e imagens

O prestador dentro de nossos sistemas, terá acesso às seguintes ações: Cadastrar serviços com seus contratantes, que ficará armazenado em SERVICOS\_PRESTADOR e necessitará de dados do PRESTADOR e de ESPECIALIDADES e inserir imagens dos seus serviços já realizados, que precisará de dados do PRESTADOR e ficará armazenado em IMAGENS.

#### <span id="page-24-1"></span>**2.2.5 Telas do Sistema**

Listar as telas existentes no sistema:

Splash: Apresentação da logo.

Login: Permite acesso ao sistema.

Perfil: Onde se localiza as informações do usuário.

Tela principal: Onde se realiza as ações desejadas como por exemplo: cadastrar, consultar, sair.

Cadastro de usuário: Cadastra o usuário.

Cadastro de prestador: Cadastra o prestador.

Cadastro de especialidades: Cadastra as especialidades do prestador.

Pesquisa de usuário: Pesquisa o usuário desejado.

Pesquisa de prestador: Pesquisa o prestador desejado.

Pesquisa de especialidades: Pesquisa das especialidades cadastradas.

Pesquisa de serviços: Pesquisa os serviços dos prestadores.

Conversas: Mostra todas as conversas do prestador ou usuário.

Solicitação de orçamento: Solicita o orçamento para o prestador.

Cadastro de Contratante (Mobile): Cadastra o Contratante.

Cadastro de Prestador (Mobile): Cadastra o Prestador.

# <span id="page-26-1"></span>**2.3 Manual do Sistema**

*Tela de Splash*

<span id="page-26-0"></span>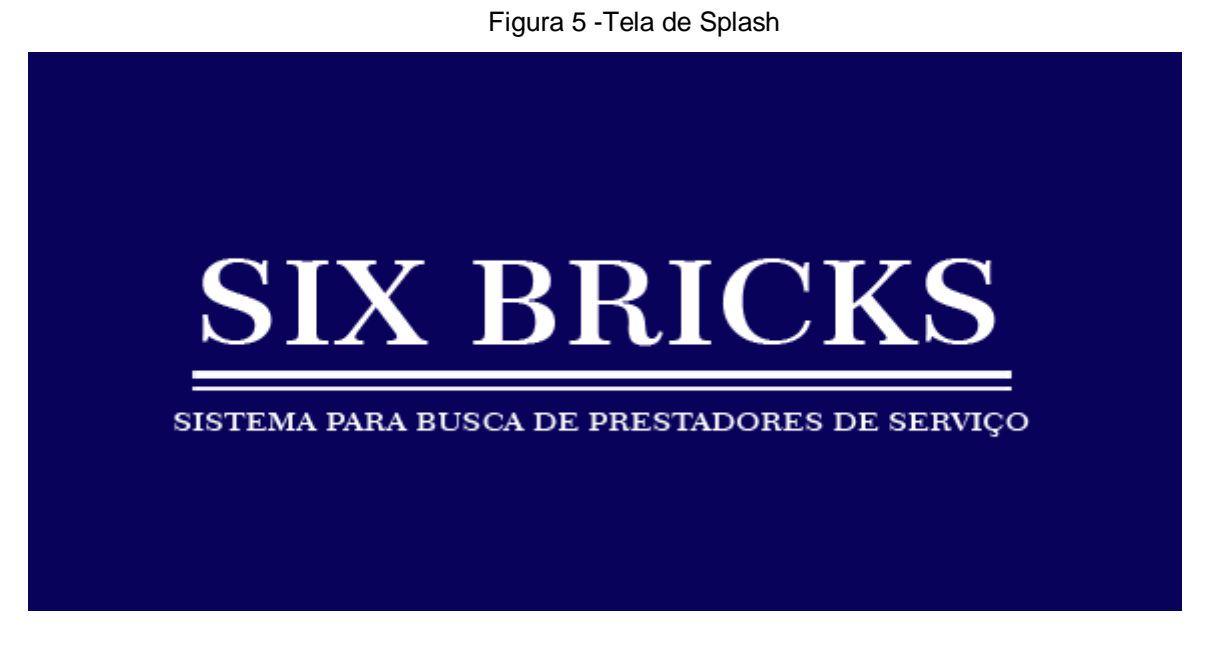

Fonte: Autoria própria

Apresentação do programa. Trata-se de um formulário que é exibido ainda antes das telas principais.

<span id="page-27-0"></span>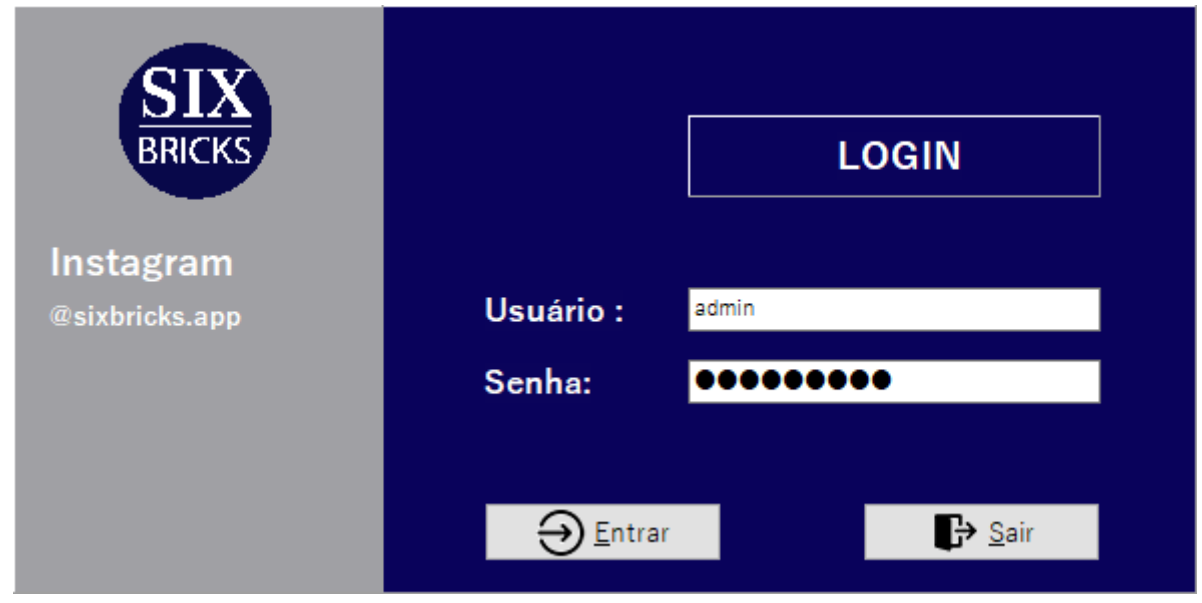

Figura 6 - Tela de Login

É o processo para acessar um [sistema informático](https://pt.wikipedia.org/wiki/Sistema_inform%C3%A1tico) restrito feita através da [autenticação](https://pt.wikipedia.org/wiki/Autentica%C3%A7%C3%A3o) ou identificação do [utilizador,](https://pt.wikipedia.org/wiki/Usu%C3%A1rio_(computa%C3%A7%C3%A3o)) usando credenciais previamente cadastradas no sistema por esse [utilizador](https://pt.wikipedia.org/wiki/Utilizador)

<span id="page-28-0"></span>

| Cadastro de usuário            |                        |                           |                          |                   |                  |                              |                          | $\begin{array}{c c c c c c c} \hline \multicolumn{3}{c }{\mathbf{C}} & \multicolumn{3}{c }{\mathbf{D}} & \multicolumn{3}{c }{\mathbf{E}} & \multicolumn{3}{c }{\mathbf{E}} \end{array}$ |
|--------------------------------|------------------------|---------------------------|--------------------------|-------------------|------------------|------------------------------|--------------------------|----------------------------------------------------------------------------------------------------|
| -Dados Pessoais-               | Foto                   | <b>Cadastrar Telefone</b> |                          |                   |                  |                              |                          |                                                                                                    |
| Tipo de usuário                |                        | <b>Contato</b>            |                          |                   | Tipo de telefone | Número de telefone Operadora |                          |                                                                                                    |
|                                |                        |                           |                          |                   |                  | $() -$                       |                          |                                                                                                    |
| Código do usuário              |                        |                           |                          |                   |                  |                              |                          |                                                                                                    |
| Nome completo                  | Imserir Imagem         |                           |                          |                   |                  |                              |                          |                                                                                                    |
| Data de nascimento             | <b>CPF</b>             |                           |                          |                   |                  |                              |                          |                                                                                                    |
| 26/09/2019<br>$\boxdot$ $\sim$ | $\Delta \sim 10^{-12}$ |                           |                          |                   |                  |                              |                          |                                                                                                    |
| Login                          | Senha                  |                           | Cadastrar telefone       | LExcluir telefone |                  |                              | <b>C</b> Editar telefone |                                                                                                    |
|                                |                        |                           | Cadastrar endereço       |                   |                  |                              |                          |                                                                                                    |
| <b>G</b> Cadastrar usuário     |                        |                           | <b>CEP</b><br>Logradouro |                   | <b>Bairro</b>    |                              | UF<br>Localidade         |                                                                                                    |
| <b>Editar dados</b>            | C Cancelar cadastro    | Þ.<br>$\sim$              |                          | <b>Número</b>     |                  |                              |                          |                                                                                                    |
|                                | Salvar dados           |                           |                          |                   |                  |                              |                          |                                                                                                    |
|                                |                        |                           |                          |                   |                  |                              |                          |                                                                                                    |
|                                |                        |                           |                          |                   |                  |                              |                          |                                                                                                    |
|                                |                        |                           |                          |                   |                  |                              |                          |                                                                                                    |
|                                |                        |                           |                          |                   |                  |                              |                          |                                                                                                    |
|                                |                        |                           |                          |                   |                  |                              |                          |                                                                                                    |
|                                |                        |                           |                          |                   |                  |                              |                          |                                                                                                    |
|                                | C Pesquisa Usuario     |                           | Cadastrar endereço       | Excluir endereço  |                  |                              | <b>Editar endereço</b>   |                                                                                                    |

Figura 7 - Tela de Cadastro de Usuário

Uma coleta de dados, armazenando em nosso banco de dados que reúne todas as informações possíveis dos usuários.

# *Cadastro de Prestador*

<span id="page-29-0"></span>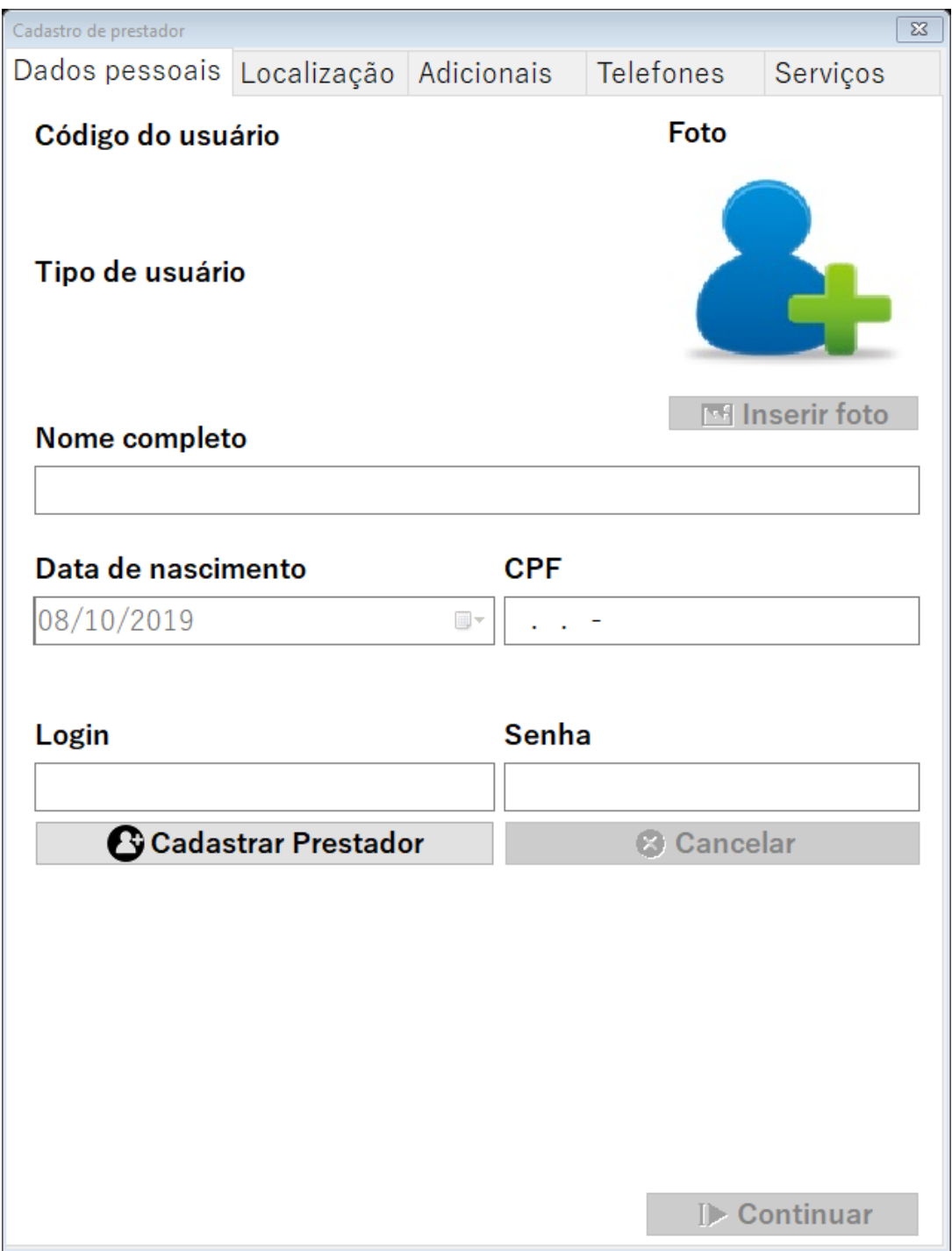

Figura 8 - Cadastro de Prestador(Dados pessoais)

Fonte: Autoria própria

Cadastro de prestador inserindo os dados pessoais

<span id="page-30-0"></span>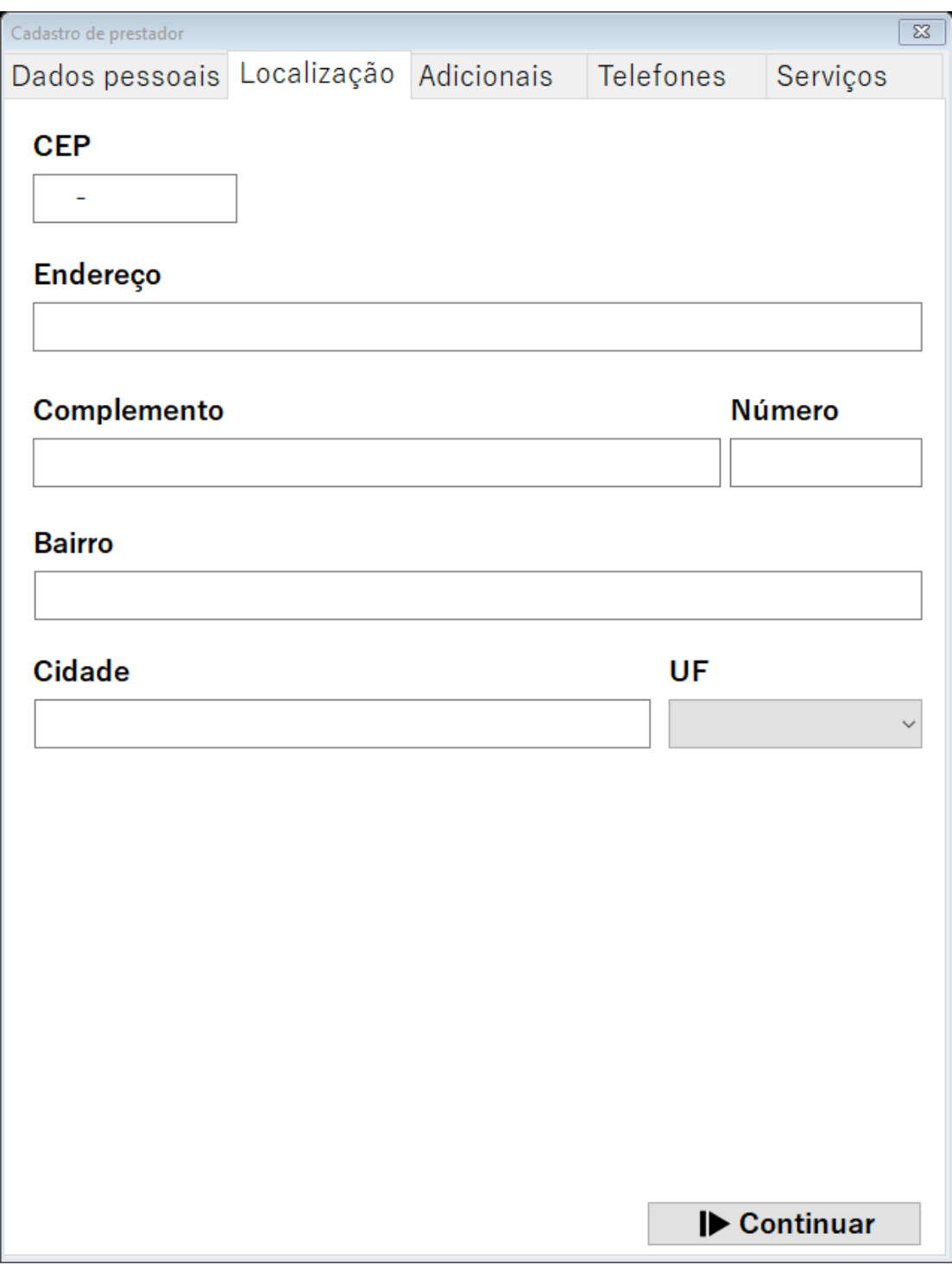

Figura 9 - Cadastro de Prestador (Localização)

Cadastro de prestador onde ele irá inserir suas informações de sua localização

<span id="page-31-0"></span>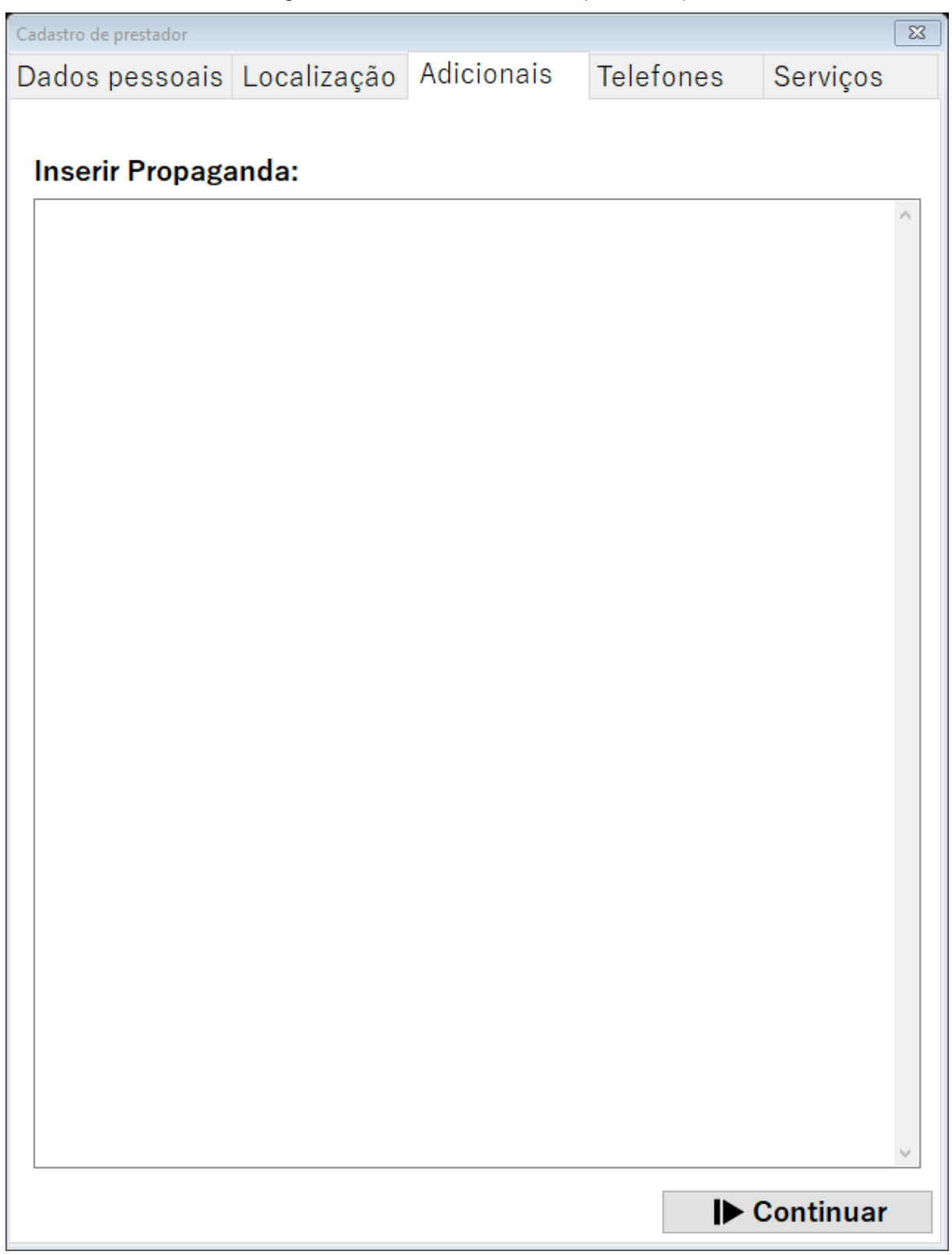

Figura 10 - Cadastro de Prestador(Adicionais)

Fonte: Autoria própria

Cadastro de prestador adicionando seus adicionais, como por exemplo uma propagando de seu trabalho

<span id="page-32-0"></span>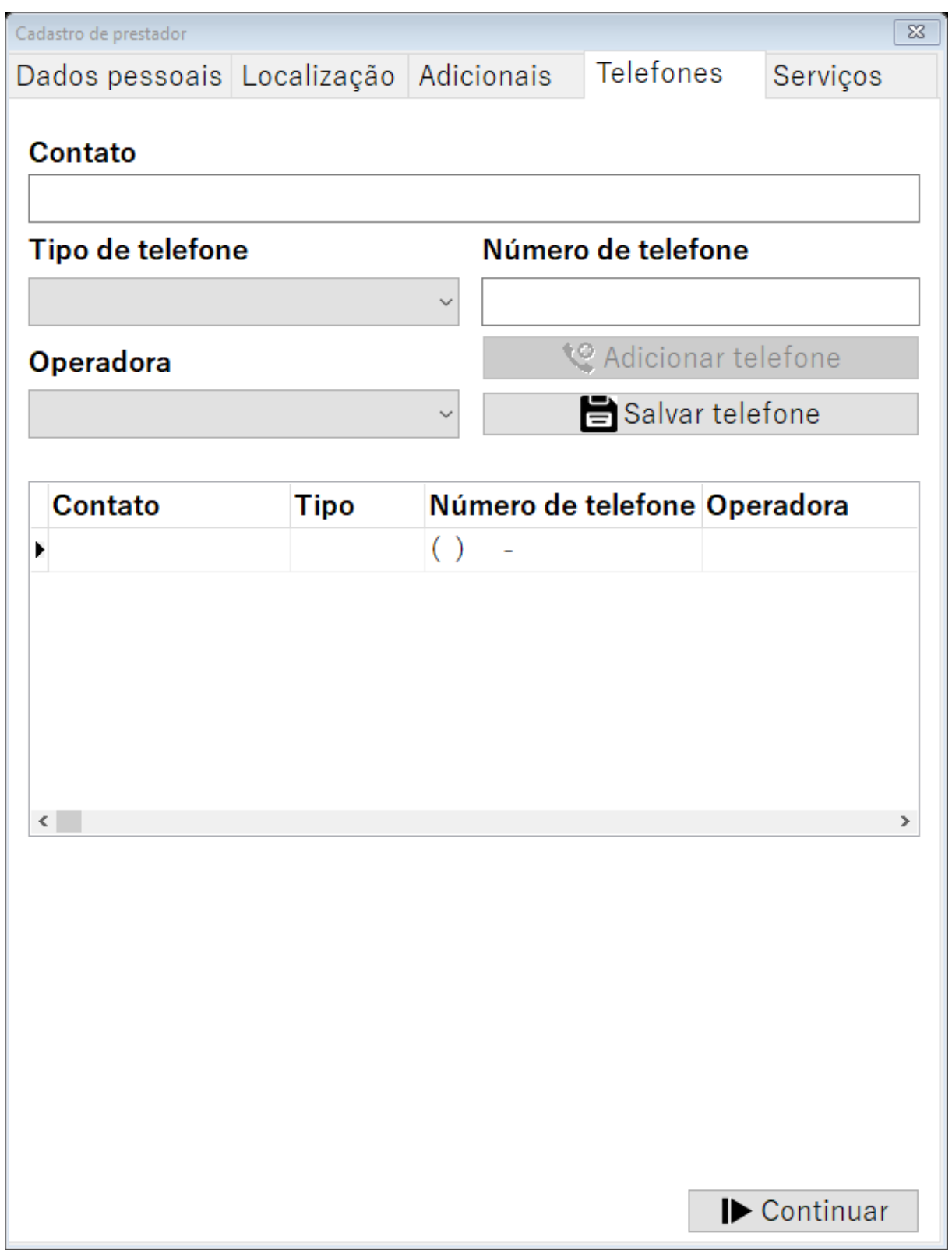

Figura 11 - Cadastro de Prestador (Telefones)

Fonte: Autoria própria

Cadastro de prestador inserindo seus telefones para contato for do sistema

<span id="page-33-0"></span>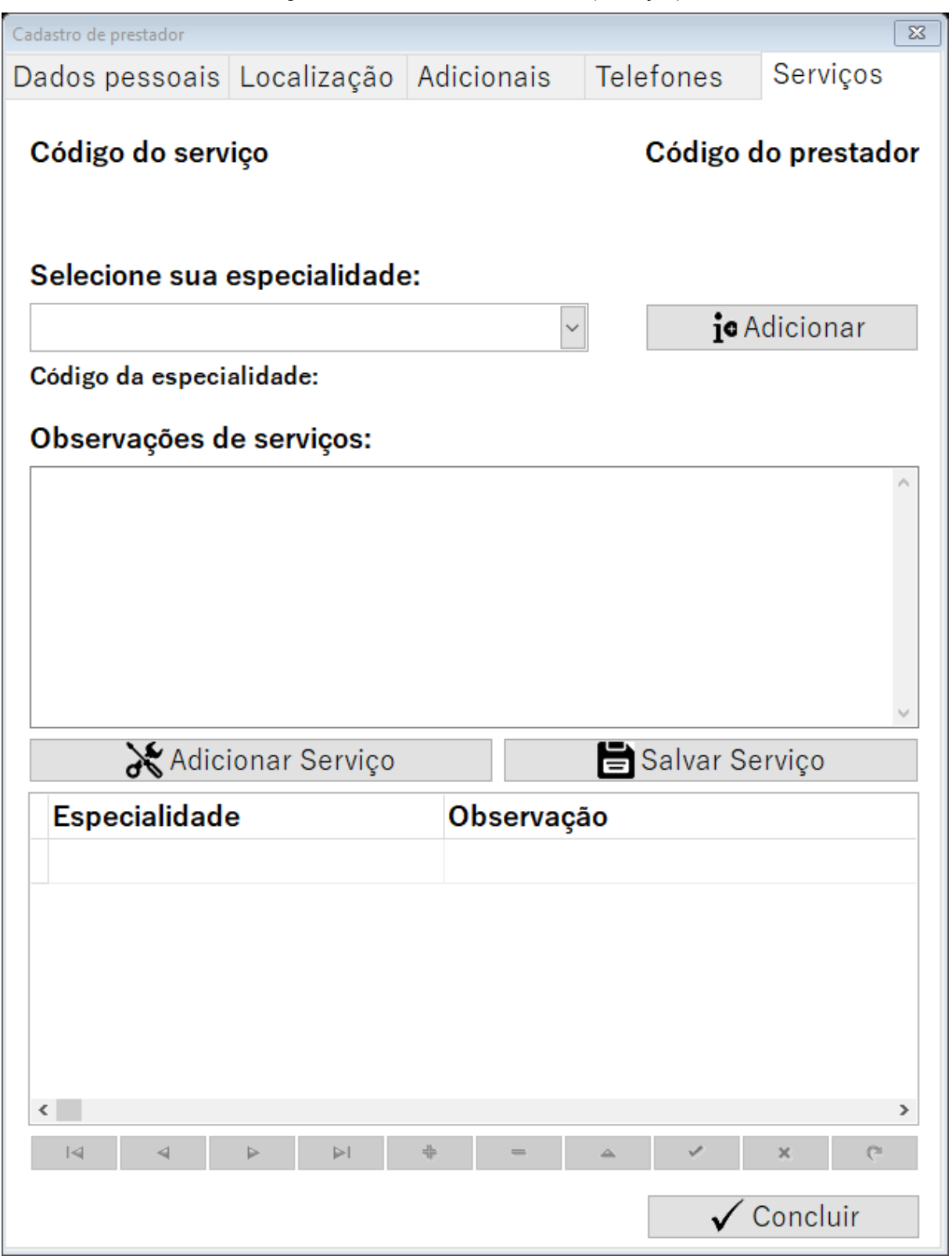

Figura 12 - Cadastro de Prestador (Serviços)

Fonte: Autoria própria

Cadastrando seus serviços, juntamente com suas especialidades

*Cadastro de Especialidades*

<span id="page-34-0"></span>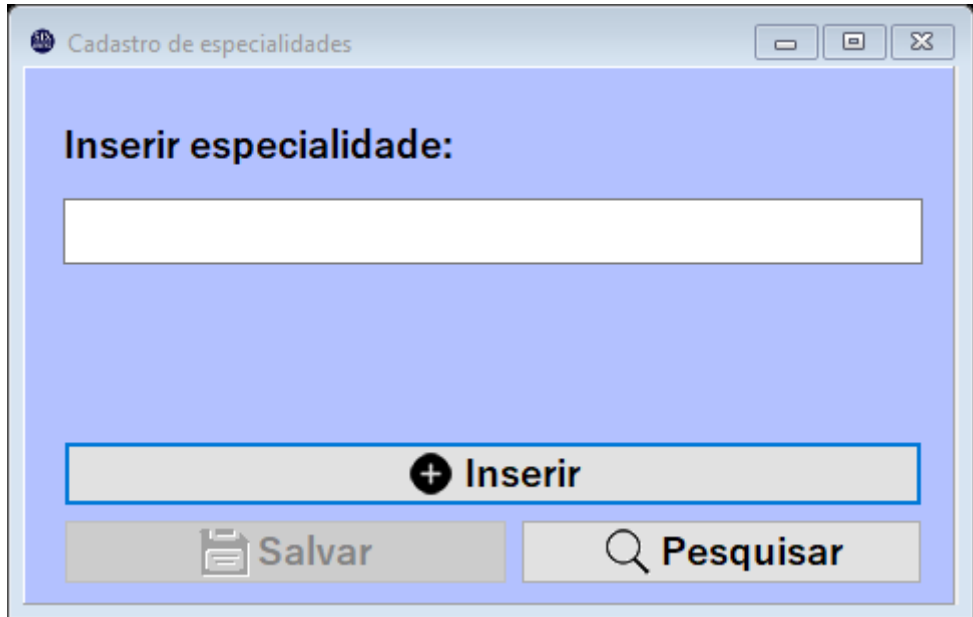

Figura 13 - Cadastro de Especialidades

Fonte: Autoria própria

Coleta de dados das especialidades dos prestadores de serviços cadastrados, assim armazenando as especialidades em nosso banco de dados.

<span id="page-35-0"></span>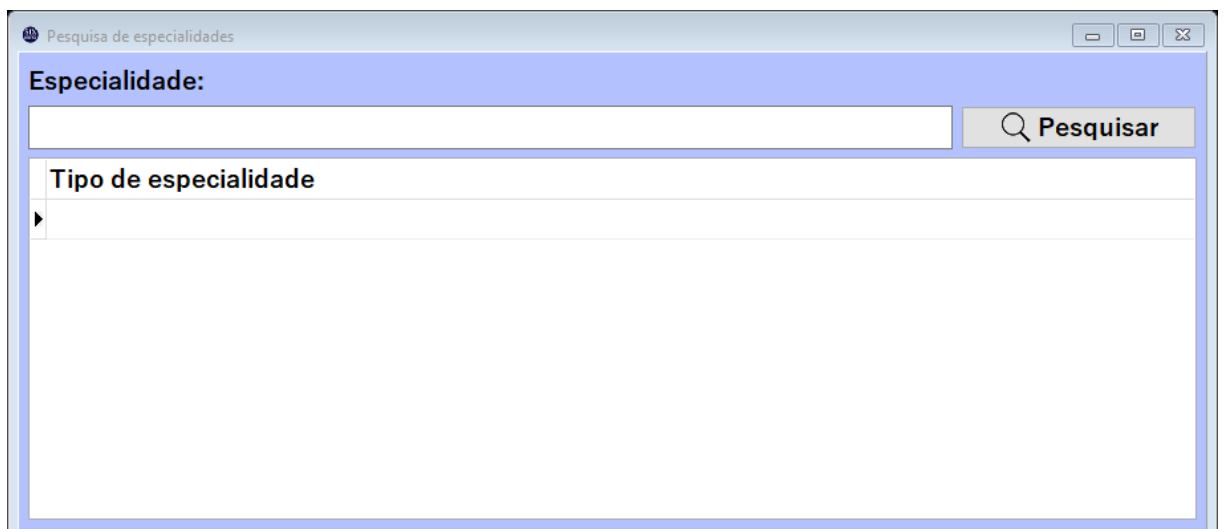

# Figura 14 - Pesquisa de Especialidades

Fonte: Autoria própria

Pesquisa usada pelos prestadores, para verificarem suas especialidades.

*Perfil*

Figura 15 - Perfil

<span id="page-36-0"></span>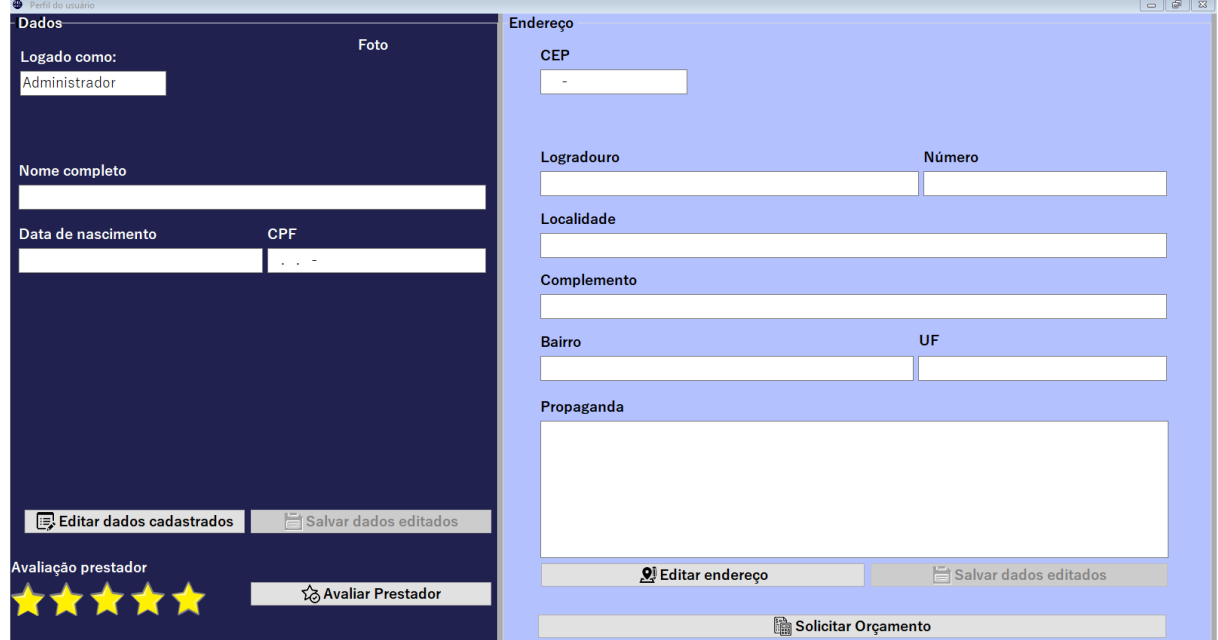

Fonte: Autoria própria

Tela de perfil, onde será armazenada as informações dos usuários e prestadores do sistema, podendo acessar as telas de perfis de outros usuários ou prestadores para dar uma nota no caso de ser um prestador.

<span id="page-37-0"></span>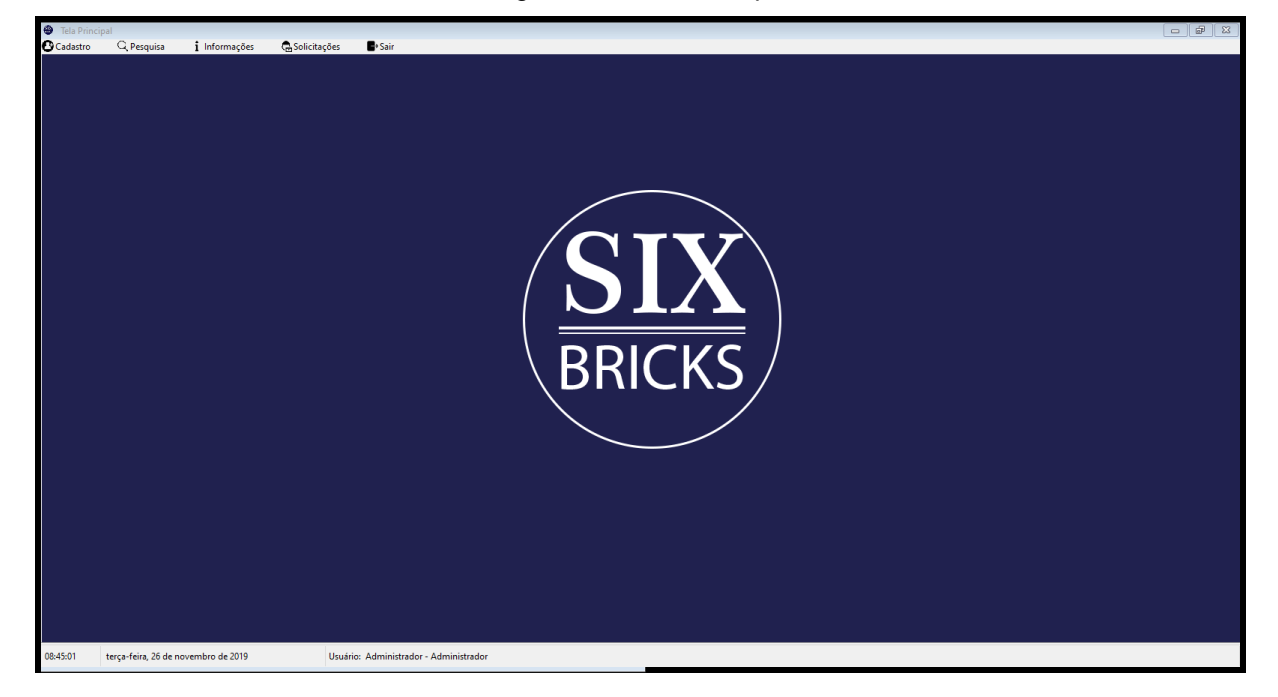

Figura 16 - Tela Principal

Logo após de ter feito o login, ou se cadastrado, exibira a Tela Principal, onde o usuário escolhera a ação que deseja, podendo ser as ações de se cadastrar, consultar, pesquisar, mandar mensagens para prestadores ou usuários, ou até mesmo pedir uma emissão de orçamento ter acesso ao seu perfil do sistema ou sair.

Fonte: Autoria própria

# *Pesquisa de usuário*

<span id="page-38-0"></span>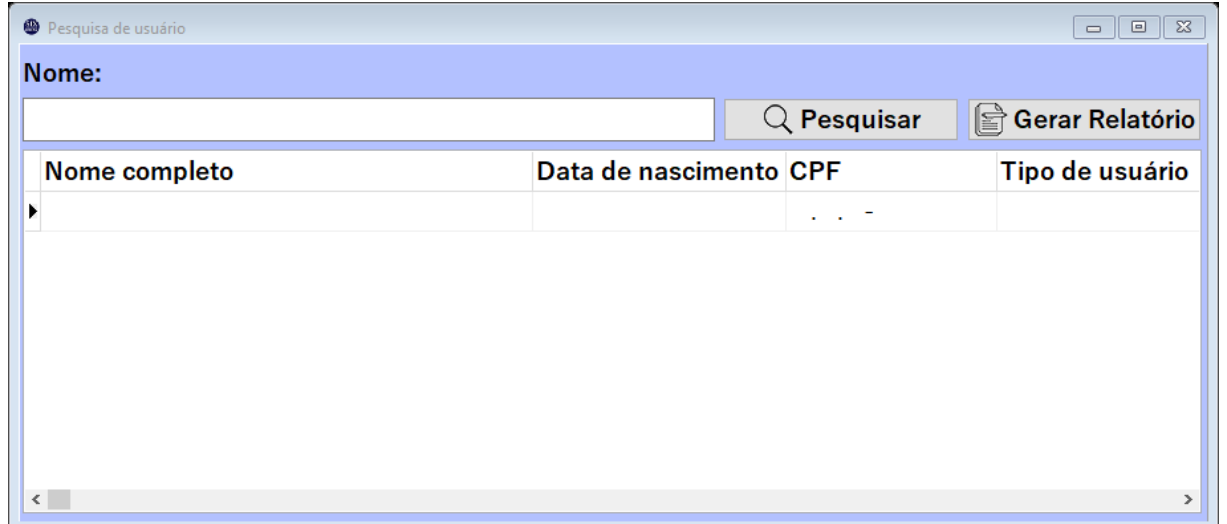

# Figura 17 - Pesquisa de Usuário

Fonte: Autoria própria

Pesquisa usada por todas os tipos de usuários, para a pesquisa de prestadores ou mesmo de usuários cadastrados no sistema.

# *Pesquisa de Prestador*

<span id="page-39-0"></span>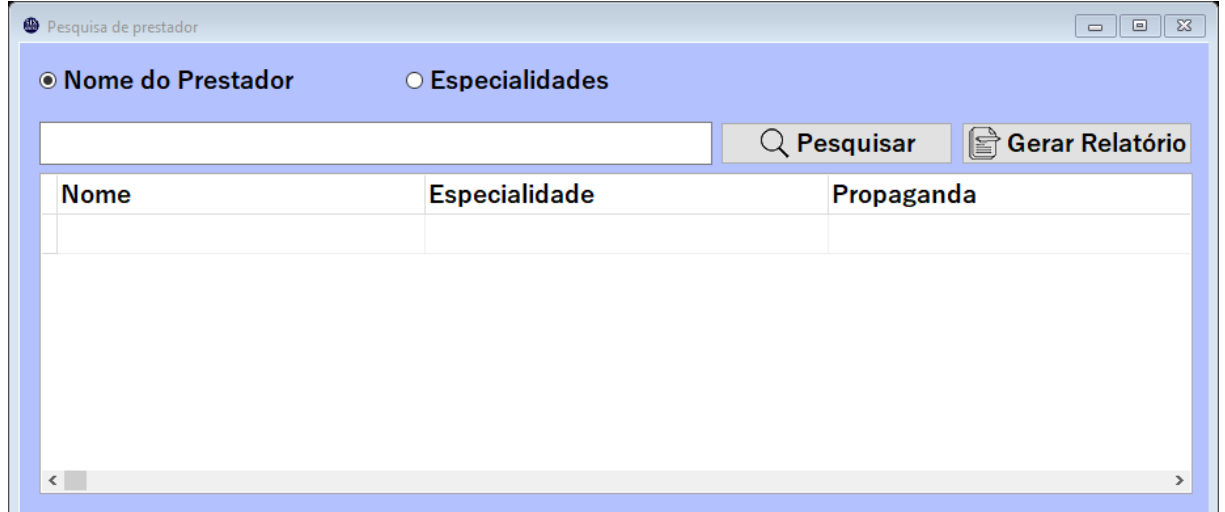

Figura 18 - Pesquisa de Prestador

Fonte: Autoria própria

Tela de pesquisa especifica para os usuários que estão procurando um prestador, podendo pesquisar pelo nome do prestador, ou por suas especialidades.

# *Pesquisa de serviços*

<span id="page-40-0"></span>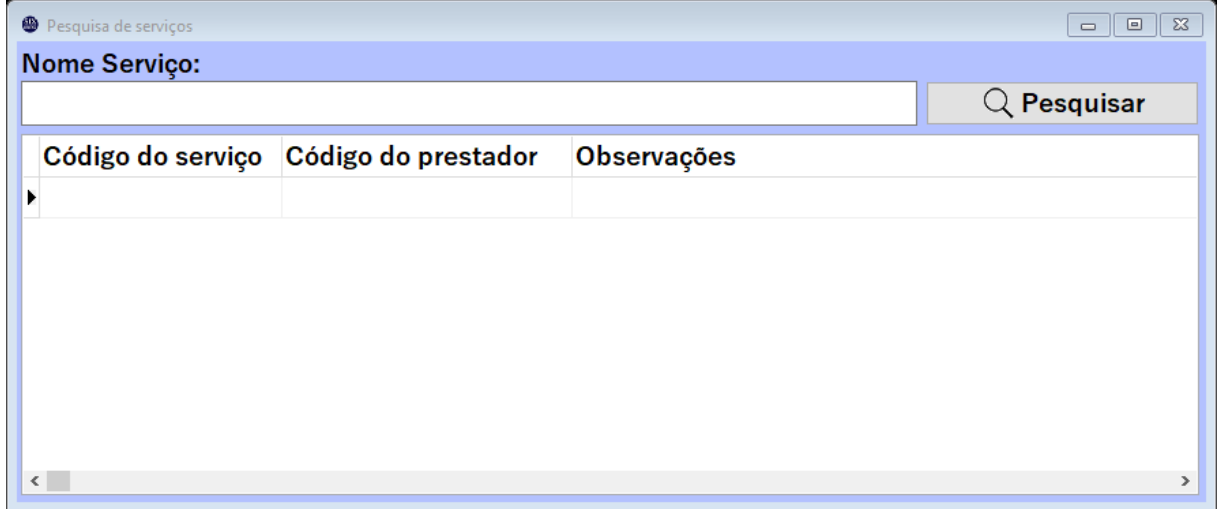

Figura 19 - Pesquisa de Serviços

Fonte: Autoria própria

Tela onde o usuário irá pesquisar serviços dos prestadores, podendo pesquisar pelo código do serviço, código do prestador, observações (explicação sobre o serviço), e o código da especialidade do prestador.

#### *Conversas*

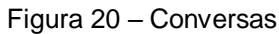

<span id="page-41-0"></span>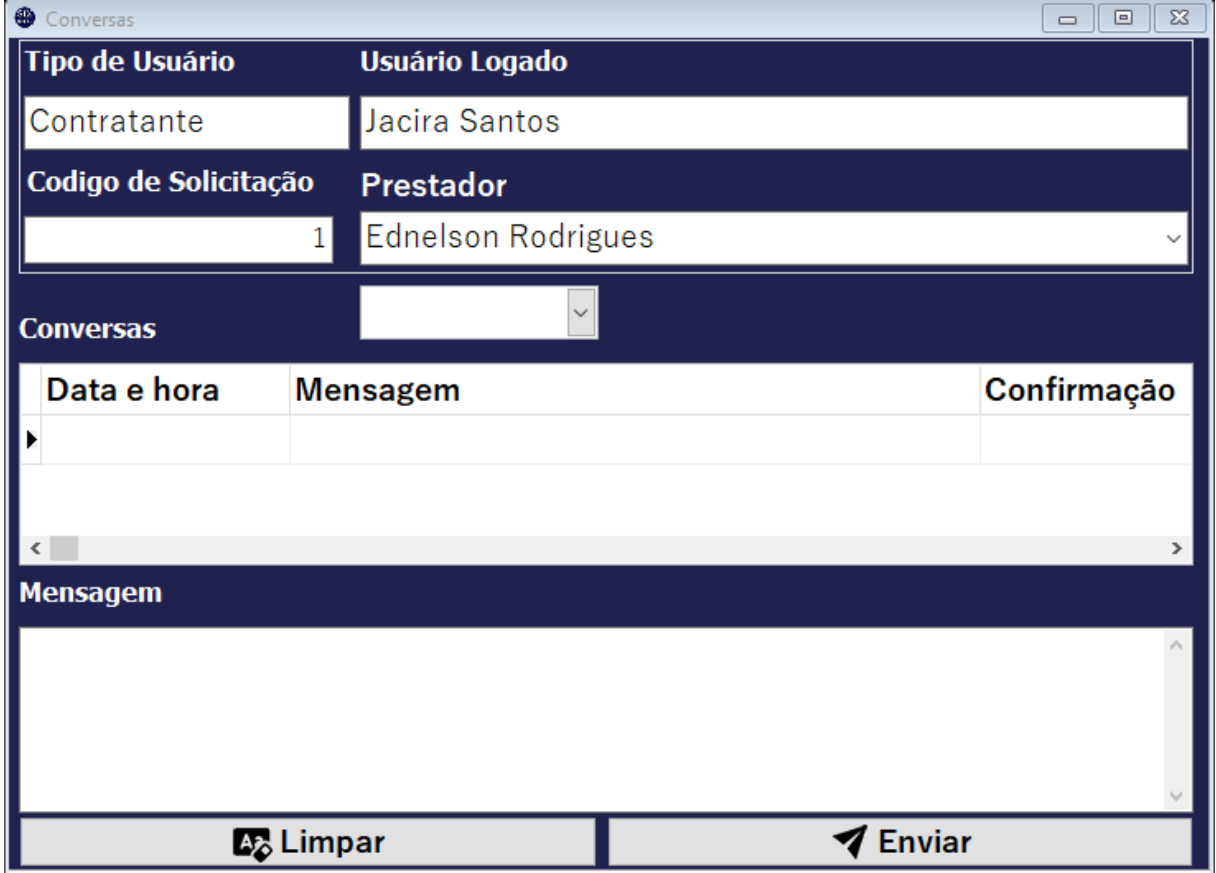

Fonte: Autoria própria

Tela de conversa para todos os tipos de usuários, para conversar com administrador, usuário ou prestador

<span id="page-42-0"></span>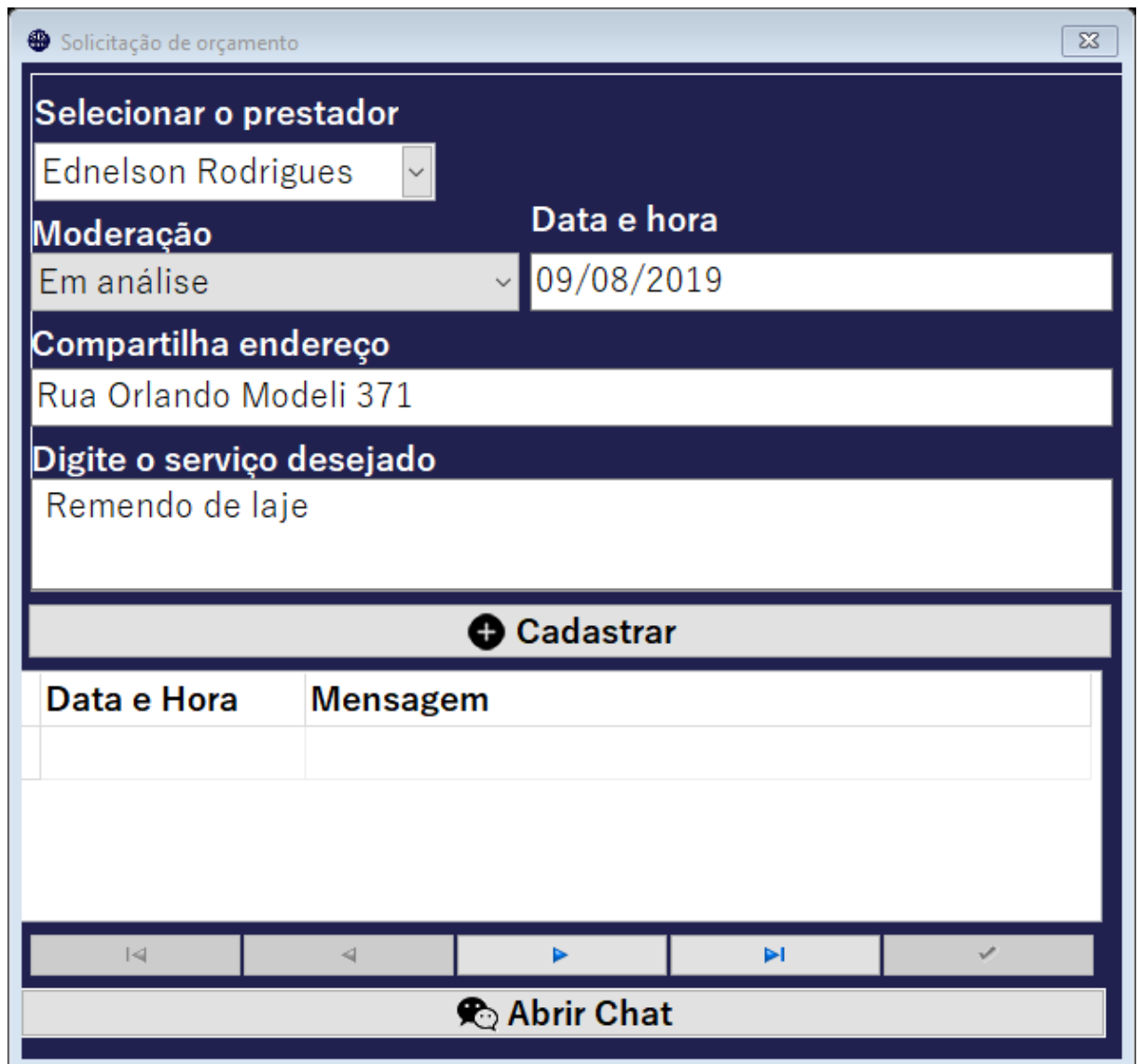

Figura 21 - Solicitação de Orçamento

Fonte: Autoria própria

Tela onde o prestador realizara e enviara o orçamento de seu serviço para os usuários que o desejarem, também podendo realizar um bate papo com o usuário.

*Cadastro de Contratante (Mobile)*

<span id="page-43-0"></span>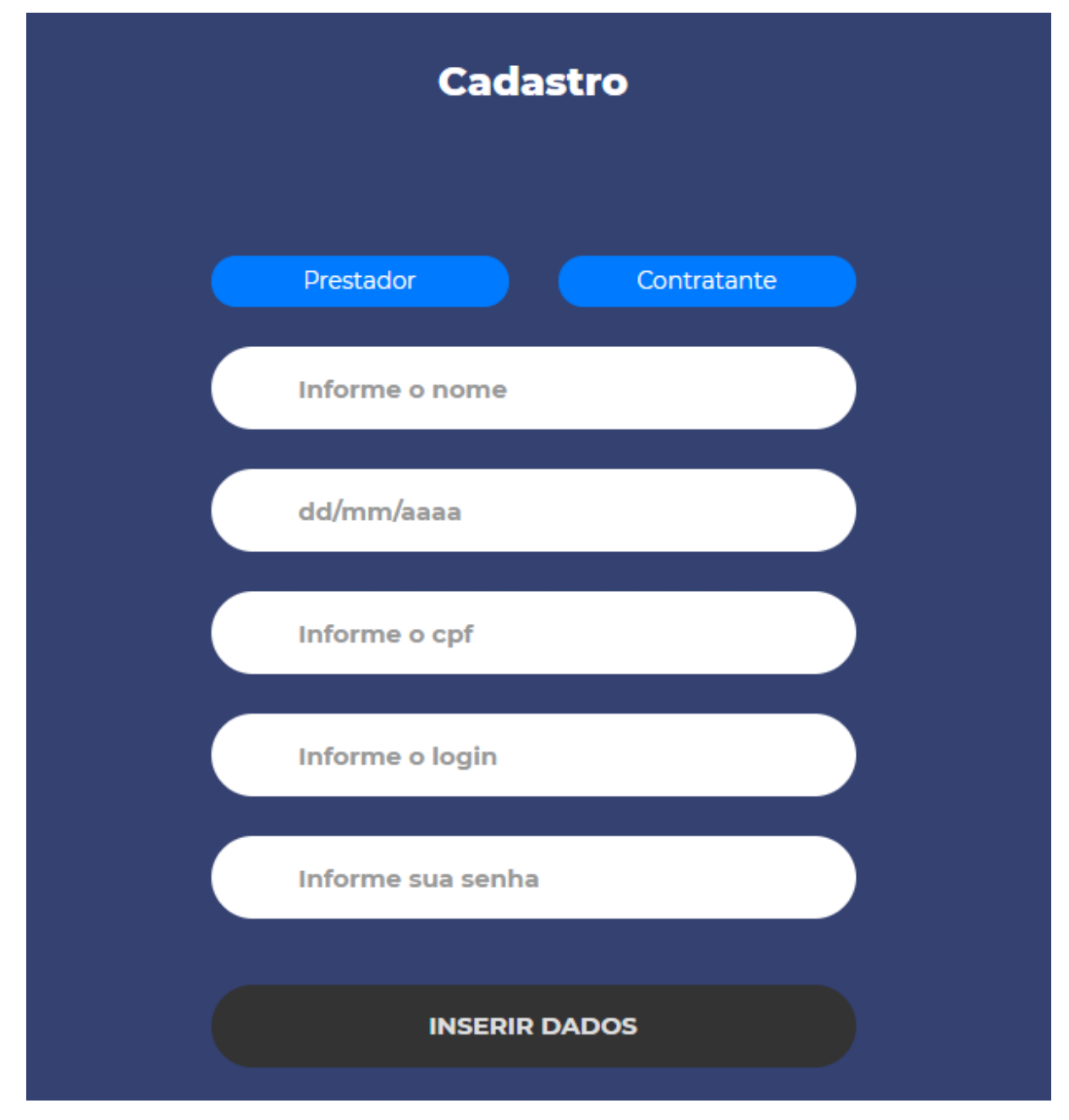

Figura 22 - Cadastro de Contratante (Mobile)

Fonte: Autoria própria

Cadastro do usuário contratante da plataforma Mobile

<span id="page-44-0"></span>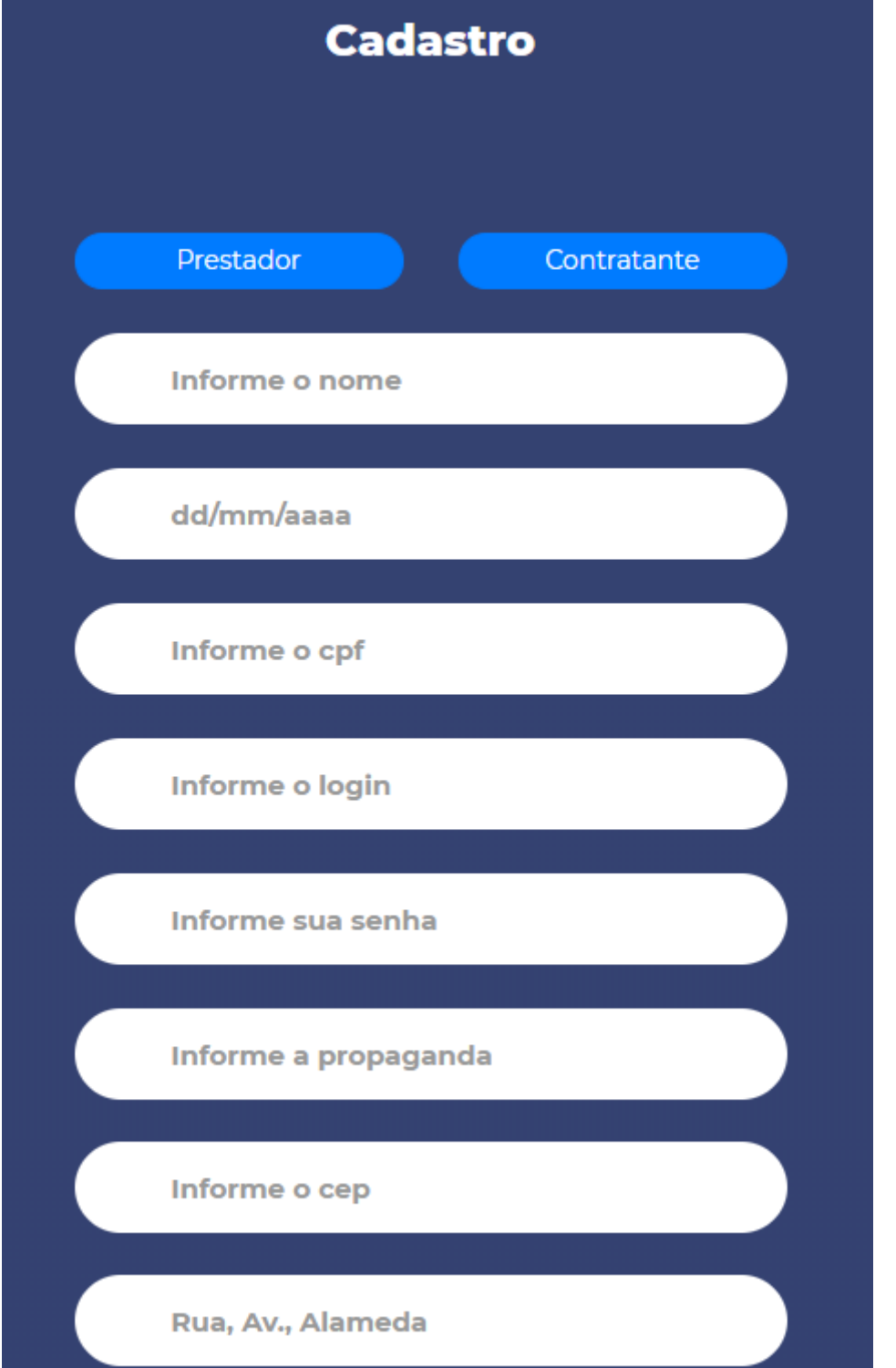

Figura 23 - Cadastro de Prestador (Mobile)

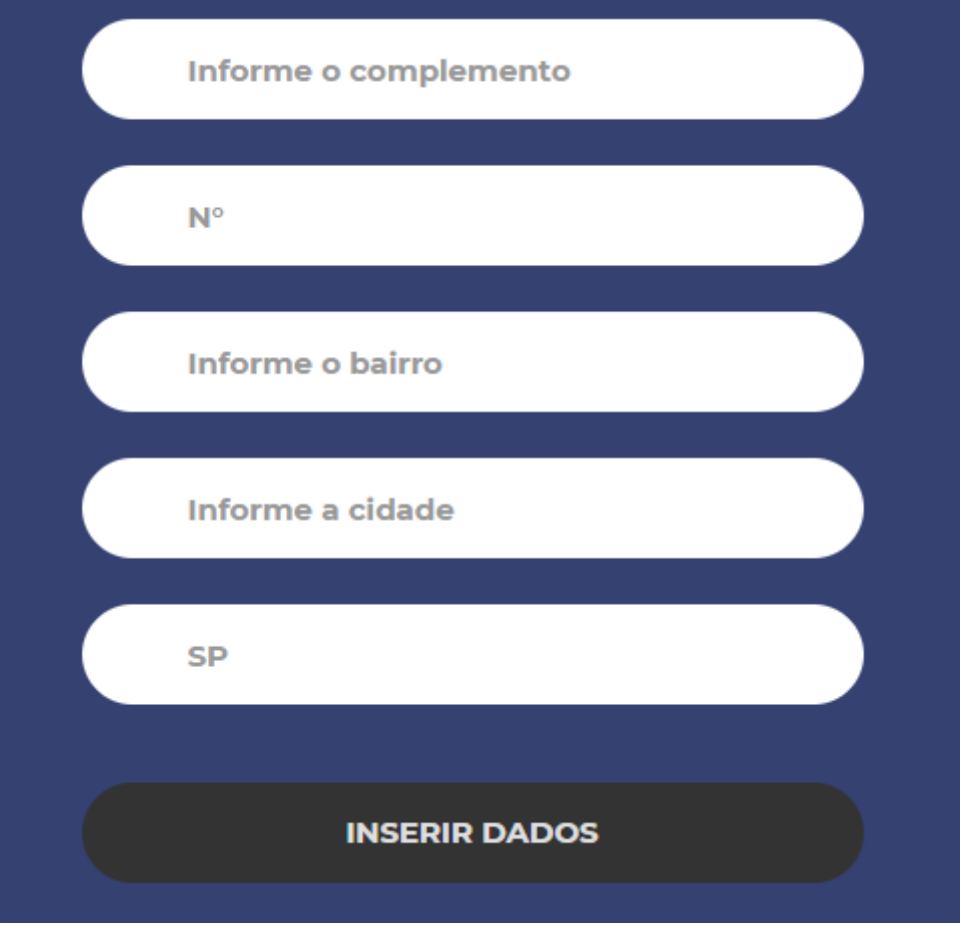

Cadastro do Prestador de Serviços da plataforma Mobile

#### <span id="page-46-0"></span>**2.4 Termos de uso**

### *ACEITAÇÃO*

Sistema para prestação de serviços, Lívia Gabriele Dias Soares, Lucas Tavares Dellabona, Luiz Diogo Vieira Gandolfi, Robson Da Silva Campello Junior, Vitor Damasceno Cintra Santana, Vitor Gustavo Dias Fracão, e de agora em diante denominada simplesmente de SIXBRICKS. Este "Termo de Uso de Aplicativo" rege o uso do aplicativo disponibilizado gratuitamente pela SIXBRICKS sejam para dispositivos móveis (Android), servidores, computadores empresariais (desktops). Se você não concordar com estes termos não use este aplicativo. Você reconhece que analisou e aceitou as condições de uso. Leia-as atentamente pois o uso deste aplicativo significa que você aceitou todos os termos e concorda em cumpri-los.

### *ALTERAÇÕES, MODIFICAÇÕES E RESCISÃO O SIXBRICKS*

Reserva-se no direito de, a qualquer tempo, modificar estes termos seja incluindo, modificar ou descontinuar (temporária ou permanentemente) a distribuição ou a atualização deste aplicativo. A SIXBRICKS não é obrigada a fornecer nenhum serviço de suporte para este aplicativo. O usuário não poderá responsabilizar a SIXBRICKS por quaisquer modificações, suspensões ou descontinuidade do aplicativo.

#### *CONSENTIMENTO PARA COLETA E USO DE DADOS*

Você concorda que a SIXBRICKS pode coletar e usar dados técnicos de seu dispositivo tais como especificações, configurações, versões de sistema operacional, tipo de conexão à internet e afins.

#### *ISENÇÃO DE GARANTIAS E LIMITAÇÕES DE RESPONSABILIDADE:*

Este aplicativo estará em contínuo desenvolvimento e pode conter erros e, por isso, o uso é fornecido "no estado em que se encontra" e sob risco do usuário final. Na extensão máxima permitida pela legislação aplicável a SIXBRICKS isenta-se de quaisquer garantias e condições expressas ou implícitas incluindo, sem limitação, garantias de comercialização, adequação a um propósito específico, titularidade e não violação no que diz respeito ao aplicativo e qualquer um de seus componentes ou ainda à prestação ou não de serviços de suporte. A SIXBRICKS não garante que a operação deste aplicativo seja contínua e sem defeitos. Exceto pelo estabelecido neste documento não há outras garantias, condições ou promessas aos aplicativos,

expressas ou implícitas, e todas essas garantias, condições e promessas podem ser excluídas de acordo com o que é permitido por lei sem prejuízo à SIXBRICKS e seus colaboradores.

- I. O SIXBRICKS não garante, declara ou assegura que o uso deste aplicativo será ininterrupto ou livre de erros e você concorda que a SIXBRICKS poderá remover por períodos indefinidos ou cancelar este aplicativo a qualquer momento sem que você seja avisado.
- II. O SIXBRICKS não garante, declara nem assegura que este aplicativo esteja livre de perda, interrupção, ataque, vírus, interferência, pirataria ou outra invasão de segurança e isenta-se de qualquer responsabilidade em relação à essas questões. Você é responsável pelo backup do seu próprio dispositivo.
- III. Em hipótese alguma a SIXBRICKS, bem como seus colaboradores ou licenciadores responsabilizar-se-ão por perdas ou danos causados pelo uso do aplicativo.

# **GARANTIA E VALIDADE TÉCNICA**

A má utilização do Software resultará na perda da garantia.

O exercício da garantia pressupõe o atendimento das instruções de instalação do Software, disponibilizadas no manual do software.

Dentro do prazo de validade técnica, conforme a vigência contratual, ao SIXBRICKS garante a prestação de serviços relativos ao adequado funcionamento do Software.

O Software será considerado adequado desde que suficiente na utilização para os fins a que se destina segundo suas especificações técnicas.

Os colaboradores se responsabilizam por manter hardware, conexão à internet e demais softwares nos adequados à tecnologia do Software.

Por tratar-se de bem móvel imaterial, sujeito a adaptações e incremento tecnológico, o SIXBRICKS não garante que o Software não apresentará erros, mas fará o possível para consertá-los caso ocorram.

**DIREITOS RESERVADOS**: Você reconhece que nós (ou nossos licenciados) somos proprietários de todos os direitos, títulos e interesses referentes ao Aplicativo

SIXBRICKS Você não pode alterar, destruir, ocultar ou remover de outra forma qualquer direito autoral ou rótulos ou avisos de propriedade no aplicativo SIX1BRICKS

# <span id="page-49-0"></span>**3. REFERENCIAS**

BEZERRA, Katharyne**. Modelo de contrato de prestação de serviços.** Disponível em: https://www.modelosfaceis.com.br/modelo-de-contrato-de-prestacao-deservicos. Acesso em: 22 de abril de 2019

MARTINS, Alexandre. **A gestão de prestação de serviços é um poderoso diferencial competitivo.** Disponível em: http://www.visimax.com.br/a-gestao- deprestação-de-serviços-e-um-poderoso-diferencial-competitivo. Acesso em: 15 de abril de 2019

VARGAS, Márcio. **QUALIDADE NA PRESTAÇÃO DOS SERVIÇOS.** Santa Rosa: novembro de 2012. 103 páginas.

RALL, Ricardo; CAMPAGNA, Ruberval; OLIVEIRA, Arilson. **Desenvolvimento de um software para o controle de obras na construção civil.** v.5, n.1, São Paulo: Tekhne e Logos, abril-julho,2014. 44 páginas.

**Webnow Tecnologia e Marketing Digital Ltda.** Disponível em: [http://www.webnow.com.br/TERMO%20DE%20USO%20DE%20APLICATIVO%20W](http://www.webnow.com.br/TERMO%20DE%20USO%20DE%20APLICATIVO%20WEBNOW.pdf) [EBNOW.pdf.](http://www.webnow.com.br/TERMO%20DE%20USO%20DE%20APLICATIVO%20WEBNOW.pdf) Acesso em: 12 de agosto de 2019